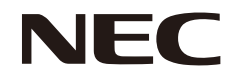

液晶显示器

# MultiSync PA271Q

用户手册

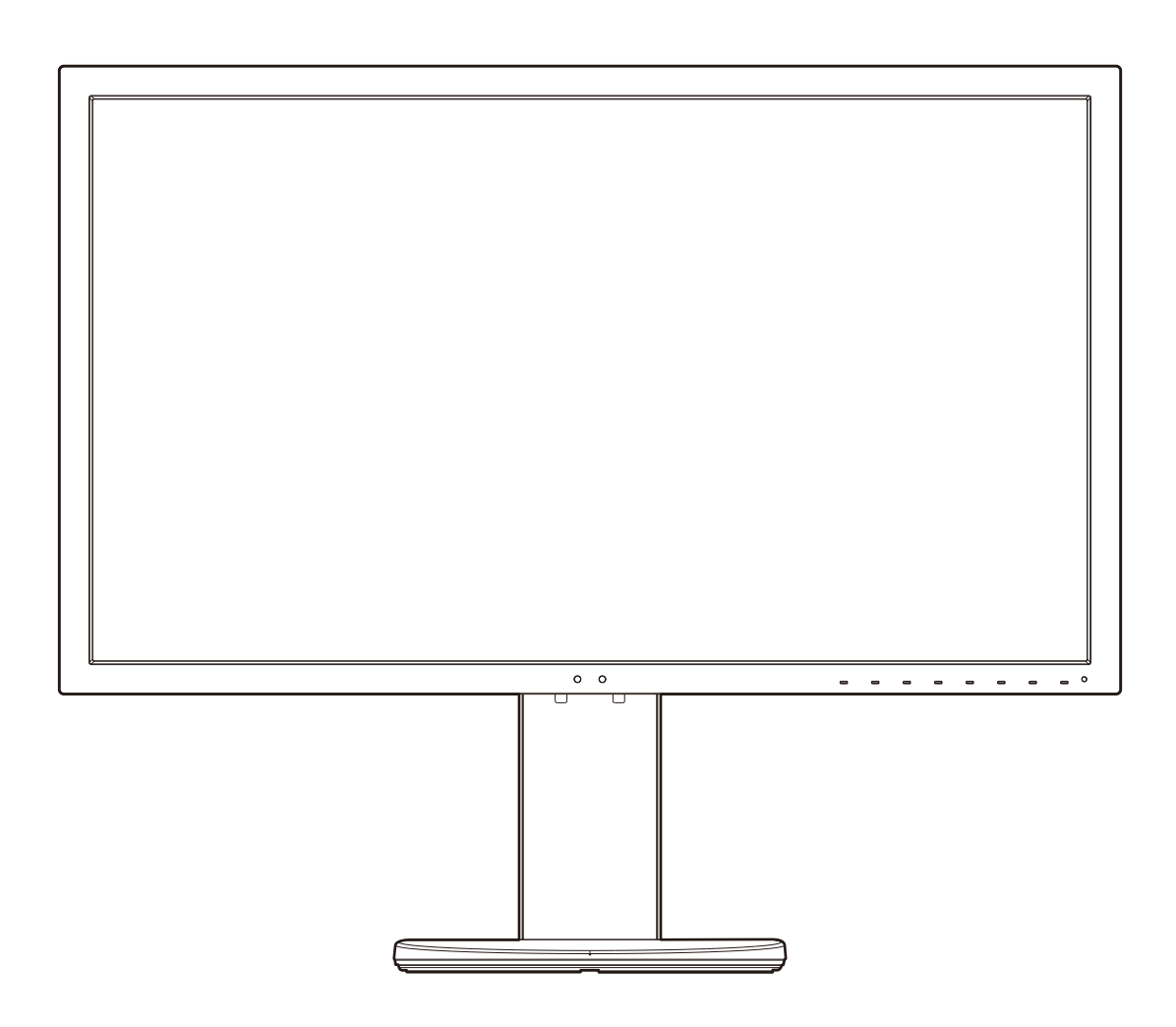

型号: PA271Q-BK

# 索引

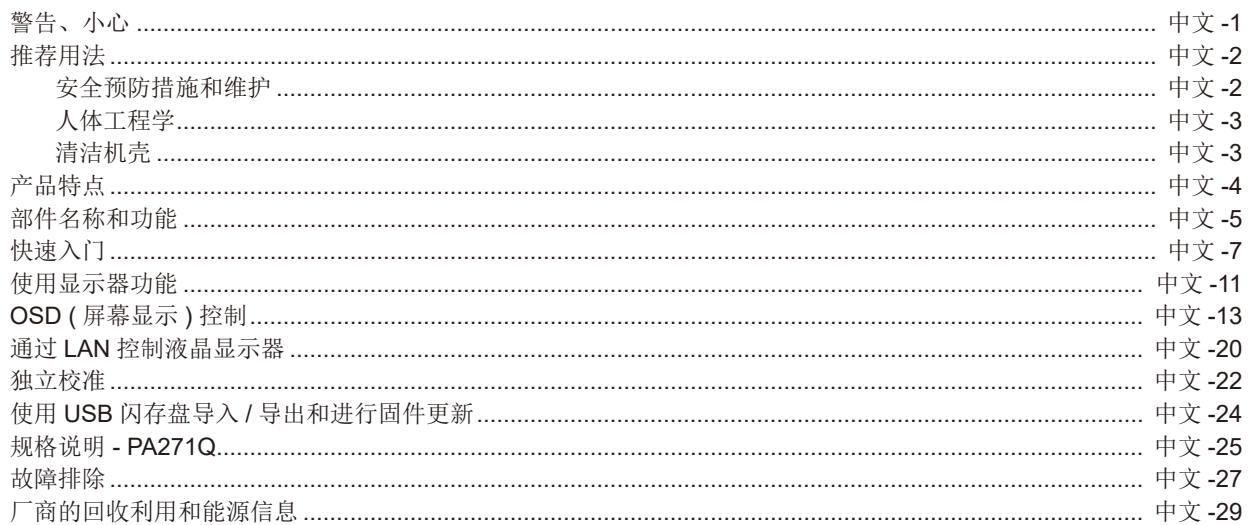

# <span id="page-2-1"></span>警告

**T** 

为防止火灾或电击危险,切勿使本设备遭受雨淋或潮湿。另外,切勿将本设备的极性插头插入延长线插座或其他插座中,除非插针 能完全插入。

设备内部有高压组件,切勿自行打开机壳。应委托专业的维修人员进行维修。

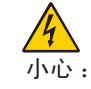

<span id="page-2-0"></span> $\frac{1}{4}$ 

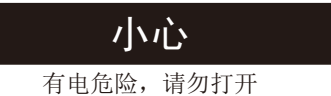

为降低电击风险,请将电源从墙上的插座上拔下来。电源线应与插座完全分开来确保切断电源。切勿打开机盖 ( 或后 盖 )。设备内部没有用户可以自行维修的部件。应委托专业的维修人员进行维修。

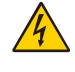

此符号用于警告用户在设备内部有非绝缘电压,积累到一定程度会导致电击。因此,不管以任何形式接触本设备的内 部的任何部件,都非常危险。

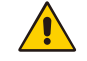

此符号用于提醒用户本设备具备有关操作和维护的重要文字说明。因此,应认真阅读这些说明以避免任何问题。

A 小心:请参照下表使用此显示器随机附带的电源线。如果此设备没有提供电源线,请与 NEC。对于所有其他情况,请使用插头风格 与显示器所在地电源插座相匹配的电源线。对应于电源插座 AC 电压的兼容电源线已经认可且符合购买所在国家的安全标准。 本设备设计用于电源线接地的情况。如果电源线没有接地,则可能造成触电。请确保电源线正确接地。

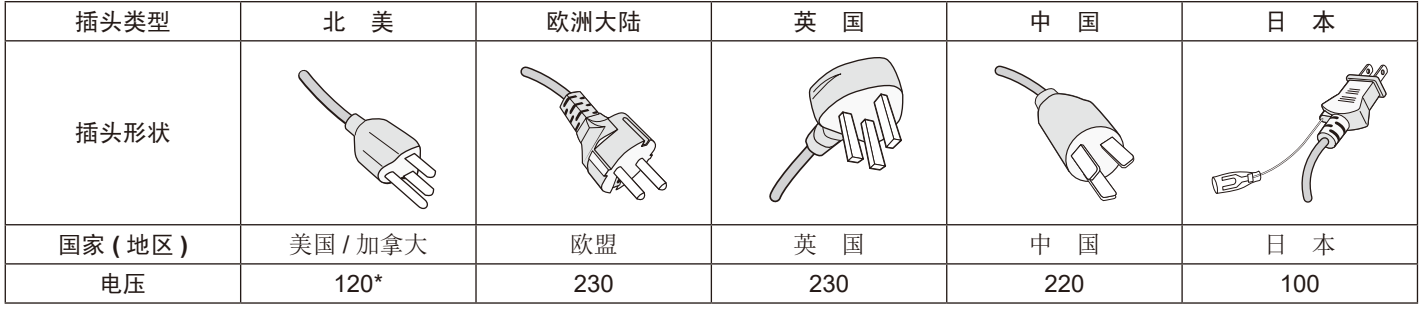

\* 当操作彩色显示器时,若使用交流电 125–240 伏特电源线,请使用符合电压的电源线。

注意:本产品只能在其销售地所在国家 ( 地区 ) 享受维修服务

# 电缆信息

小心 :请使用本显示器附带的规定电缆以免干扰无线电和电视接收。

对于 DisplayPort、迷你 DisplayPort、HDMI、USB、USB-C 和 LAN, 请使用屏蔽信号电缆。使用其他电缆和适配器可能造 成无线电和电视接收干扰。

欲查看我们的 TCO 认证显示器列表及其 TCO 认证(仅英文), 请访问我们的网站: http://www.nec-display.com/global/about/legal\_regulation/TCO\_mn/index.html。

Windows 是 Microsoft Corporation 的注册商标。NEC 是 NEC Corporation 的注册商标。

ErgoDesign 是 NEC Display Solutions,Ltd 在奥地利、比利时、荷兰、卢森堡、丹麦、法国、德国、意大利、挪威、西班牙、瑞典和 英国的注册商标。

其它所有品牌和产品名称分别是各自所有者的商标或注册商标。

 $^{\circ}$ 

DisplayPort 和 DisplayPort Compliance 徽标为视频电子标准协会在美国和其他国家所拥有的商标。

Adobe 和 Adobe 标识是 Adobe Systems Incorporated 在美国和 / 或其他国家的注册商标或商标。

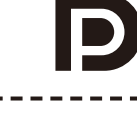

#### HIGH-DEFINITION MULTIMEDIA INTERFACE

术语 HDMI 和 HDMI High-Definition Multimedia Interface(高清多媒体接口)及 HDMI 徽标是 HDMI Licensing Administrator, Inc. 在美 国和其他国家的商标或注册商标。

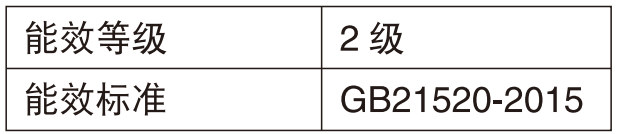

### <span id="page-3-1"></span><span id="page-3-0"></span>安全预防措施和维护

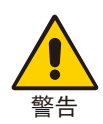

为取得最佳性能,在安装和使用 MultiSync 液晶彩色显示器时,请注意下列事项。

- • 不要打开显示器。本设备内部没有用户可以自行维修的部件,打开或移开机盖时有电压危险或其他风险。请委托专业维修人员来进 行所有维修工作。
- 不要让任何液体溅入机壳内,也不要在靠近水的地方使用显示器。
- 不要将任何物品插入机壳开槽内,因为这样做可能会接触到危险的电压,而导致伤害或致命危险,或者导致电击、火灾或设备故 障。
- • 不要将任何重物压在电源线上。损坏的电源线可能导致电击或火灾。
- • 不要将本产品放置在倾斜或不稳定的手推车、台架或桌子上,一旦掉落下来,将会严重损坏显示器。
- • 您使用的电源线必须取得您所在国家 ( 地区 ) 的认可并且符合相应的安全标准。( 例如 : 在欧洲应使用 H05VV-F 3G 0.75mm2 型 )
- • 在英国,此显示器使用经过 BS 认可并且在模型插头中装有黑色 (10A) 保险丝的电源线。
- 不要在户外使用显示器。
- • 请勿弯折、卷曲电源线,否则会损坏电源线。
- • 不要在高温、潮湿、多尘或是油腻的地方使用显示器。
- • 不要盖住显示器的通风孔。
- • 震动会损坏背光,所以请勿将显示器安装于会持续震动的地方。
- 如果显示器或玻璃破损,请小心处理,切勿接触液晶体。
- • 为了防止显示器因地震或其他振动事故而翻倒,确保将它安装在稳固的位置并采取防倒措施。
- 为确保显示器的可靠性,请至少一年一次清洁壳体后面的孔隙以去除脏污和灰尘。
- 当使用网线时,请勿连接到配线电压较高的外设。
- 若出现下列情形,应立即关闭电源,从墙壁电源插座上拔掉显示器电源线,将显示器移到安全位置,然后委托专业维修人员进行检 修。如果在这些情形下继续使用,显示器可能跌落、起火或发生电击。
	- • 显示器支撑臂破裂或脱落。
	- • 如果发现任何结构性损坏,如破裂或异常摆动。
	- • 显示器发出异味。
	- • 当电源线或插头损坏时。
	- • 当液体溅入显示器或异物掉入显示器时。
	- • 当显示器遭到雨淋或溅水时。
	- • 当显示器掉落或机壳损坏时。
	- 当显示器不能按照操作指令正常运行时。

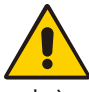

小心

- • 应保证显示器周围通风良好以正常散热。不要堵塞通风口,也不要将显示器放置在靠近散热器或其它热源的地方。
- • 不要在显示器上放置任何物品。
- • 电源线连接器是断开系统电源的首要方式。显示器应安装在靠近电源插座的地方,以便于插拔电源。
- • 运输时应小心谨慎。妥善保存包装材料以备运输时使用。
- • 在安装和调整时应小心操作,以免造成人身伤害或损坏显示器。
- • 请勿在佩戴耳机时将其连接至显示器。取决于音量大小,有可能损伤您的耳朵从而导致听力丧失。
- • 请拧紧所有螺丝。螺丝松动可能导致显示器从安装臂或立架上掉落。
- 勿接触 LCD 面板表面, 当运输、组装和设定的时候。施加压力在 LCD 面板表面, 将造成严重的损害。

Image Persistence (残像): 在屏幕上依然能看见上一个图像留下的余辉或"鬼"影时, 发生残像。与 CRT 显示器不同, LCD 显示 器的残像不是永久性的,但是应避免长时间显示静态图像。

要减轻残像的现象,要将显示器关闭一段与上一个图像显示时间同样长的时间。例如,如果之前有一个固定的影像停留在显示器上一 个小时,那要使残像消失,显示器也应关闭一个小时。

注意:对于个人显示器,NEC DISPLAY SOLUTIONS 建议在屏幕闲置的时候使用动态的屏幕保护或在显示器不使用时关闭屏幕电 源。

### <span id="page-4-0"></span>人体工程学

为得到人体工程的最大效用,我们推荐如下做法:

- 为了使显示器获得最佳性能,请让它预热 20 分钟。避免长时间在显示器上再现静止画面,以 免产生残像(残像效应)。
- 调整显示器高度,使屏幕上边与视线齐平或略低。当察看屏幕中部时,眼睛应略微向下。
- • 使显示器与眼睛的距离在 40 厘米 -70 厘米的范围内。最佳的距离是 50 厘米。
- 通过聚焦在距离至少 20 英尺的物体上, 每隔 1 小时定期休息眼睛 5 至 10 分钟。
- 使显示器与窗户和其它光源成 90 度角,以尽量减少眩光和反射。调整显示器倾斜度,以免屏 幕上反射屋顶灯光。
- • 如果因反射光而无法看清屏幕,应使用防眩光滤镜。
- • 调整显示器的亮度和对比度以便于阅读。
- • 在屏幕旁边放置一个文稿支架。
- • 将最常查看的物体 ( 屏幕或参考资料 ) 放在前面,以尽量避免在键入时经常转头。
- • 经常眨眼。眼睛运动有助于减少眼睛疲劳。请联系您的眼科医生。定期检查眼睛。
- • 为避免眼睛疲劳,调整亮度至适中的设置。在 LCD 屏幕旁放一张白纸作为亮度参考。
- 勿将对比度控制调节至最大值。
- 对于标准信号, 使用预设的尺寸和位置控件。
- • 使用预设的颜色。
- • 使用非隔行扫描信号。
- 当背景很暗时不要使用蓝色基色,否则不容易看清屏幕,并且会因为对比度不足而导致眼睛疲劳。
- • 适合在受控发光环境下的娱乐用途,以避免来自屏幕的反射干扰。

#### 清洁 **LCD** 面板

- 当 LCD 粘有灰尘时, 请用软布轻轻擦拭。
- 用非研磨性无绒布清洁 LCD 显示器表面。避免使用任何清洗液或玻璃清洁剂!
- • 请勿使用坚硬的物品摩擦 LCD 面板。
- • 请勿用力按压 LCD 表面。
- 请勿使用 OA 清洁剂, 它容易导致 LCD 表面质量下降或褪色。

### 清洁机壳

- • 拔掉电源线。
- • 用软布轻轻擦拭机壳。
- • 为清洁机壳,先用中性清洁剂和水将布蘸湿并擦拭机壳,然后用干布擦干。
- 注意 :清洁时切勿使用苯、稀释剂、碱性清洁剂、酒精系统清洁剂、玻璃清洁剂、蜡、拋光剂、肥皂粉或杀虫剂等物品。请勿使机壳 长时间接触橡胶或乙烯基制品。这些类型的液体和物品会导致表漆褪色、破裂或脱落。

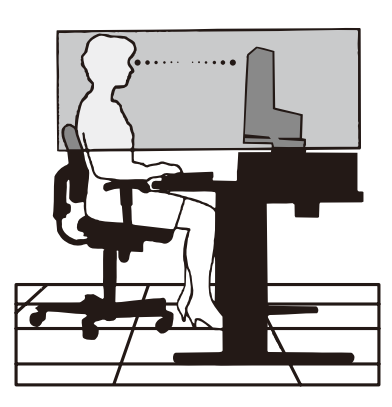

<span id="page-5-0"></span>产品特点

### • 精确的色彩再现。

– SpectraView 引擎

将成熟的NEC专属色彩处理引擎集成至显示器中。其结合了内部亮度、白点、环境光线、温度和时间监视,以及创作期间单独的特 性化和个显示器的校准,提供无与伦比的色彩控制、均匀性、精度和稳定性。

SpectraView引擎提供终极的多功能性:从更快且更高级的色彩校准,至精确仿真色彩空间(如Adobe®RGB和sRGB)的能力,使 用ICC配置文件和内部3D色彩对照表进行打印机输出仿真。

– 画面模式(请参阅第 [14](#page-15-0) 页)

最多10个可编程画面模式配置文件用于快速访问行业标准色彩空间或用户自定义设置。

– 支持 MultiProfiler

使用可以从我们网站上下载的MultiProfiler应用程序可以轻松配置和选择多色彩模式。

– 均匀性(请参阅第 [15](#page-16-0) 页)

通过补偿LCD面板固有的亮度和色彩变化来提供更一致的屏幕亮度和色彩。

– 宽视角技术

专业级IPS(平面转换)面板实现以最小的色彩偏差观看显示器。为任何方向提供从任何方向均为178°的屏幕视角。在昏暗房间 内的角度观看屏幕时暗色调的漏光最少。

– 10 位色彩

所有信号输入支持10位灰度,超过1百万种色彩。

– 独立校准(请参阅第 [22](#page-23-1) 页)

此功能会通过使用色彩传感器进行的测量更新显示器的内部色彩处理器参考数据。那些测量将成为显示器中所有色彩设置的参 考。

- • 多信号输入
	- USB C 型接口(请参阅第 [12](#page-13-0) 页)

支持通过单根电缆的视频和音频输入、电源和USB集线器功能。

– DisplayPort 和 HDMI 接口(请参[阅第](#page-7-0) 6 页)

设计为用于高性能数字显示器连接的面向未来可扩展解决方案。两个接口均支持最高的分辨率、最快的速刷新率和最深的色深。 – 并排显示 / 画中画(请参阅第 [17](#page-18-0) 页)

通过同时显示两个不同的输入源,并排(并排显示)或在较大主画面上显示较小子画面(画中画),从而提高工作效率。此功能还可 以用于以两个不同的画面模式显示一个输入源以并排对比不同设置。

– 带输入选择 USB 3.1 集线器(请参阅第 [17](#page-18-1) 页) 可更改与当前显示输入关联的USB上游端口(USB1/USB2/USB-C)。将计算机连接至各上游端口时,给当前输入信号选择此设置 可以使用显示器的USB下游端口。SuperSpeed USB集线器相比之前高速USB提供10x性能提升且向下兼容USB 2.0设备。

- • 自定义功能
	- 快捷键设置(请参阅第 [19](#page-20-0) 页)

可以将画面模式或其他功能分配至前边框上的按键以方便访问。

- LED 指示灯(请参[阅第](#page-20-1) 19 页)
	- 前边框上LED的颜色可以与不同的画面模式或视频输入进行关联以方便参考。
- 区域标记功能(请参阅第 [19](#page-20-2) 页)

显示用于指示视频创作中不同宽高比和安全区域的自定义屏上标记。

- • 显示器管理
	- LAN 功能(请参[阅第](#page-21-1) 20 页)

通过已连接计算机或智能手机上的自定义应用程序或网络浏览器经由网络提供对显示器设置的控制。

- 导入 / 导出(请参阅第 [24](#page-25-1) 页)
- 将画面模式和显示器设置备份或复制到连接至 SENS/MEM 端口的 USB 闪存驱动器。
- • 人体工程学
	- 人体 / 环境传感器(请参阅[第](#page-6-1) 5、18 [页](#page-19-0))

自动检测您的存在和工作环境以确定和控制显示器亮度以实现节能。

– 完全可调的快速释放立架(请参阅[第](#page-10-0) 9、[10](#page-11-0) 页)

为个别观察者偏好提供灵活性和舒适性,包括高度调整、旋转、倾斜和扭转能力,外加快速释放杆以便快速拆卸立架以简化安装。

# <span id="page-6-0"></span>部件名称和功能

# <span id="page-6-1"></span>控制面板

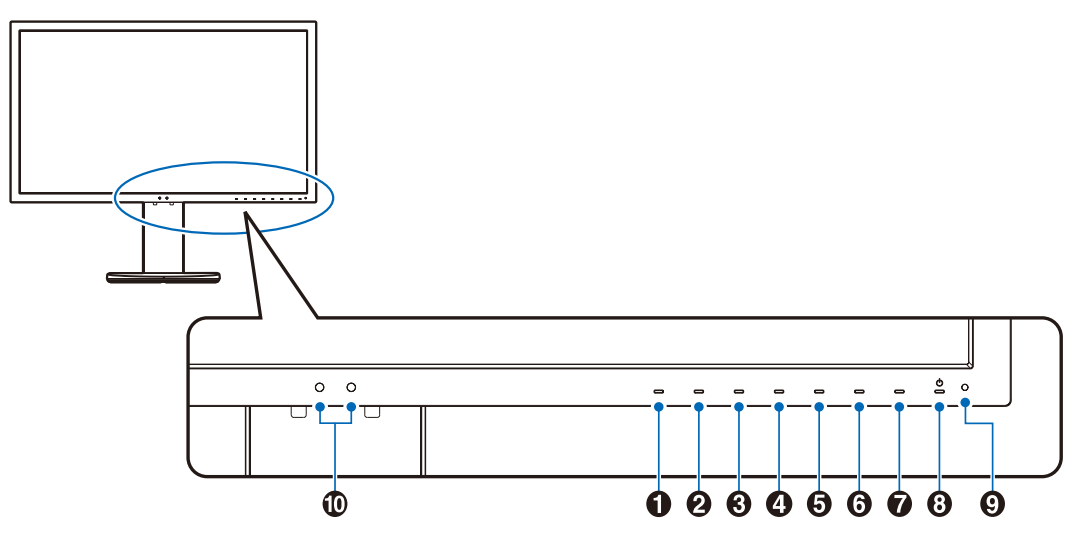

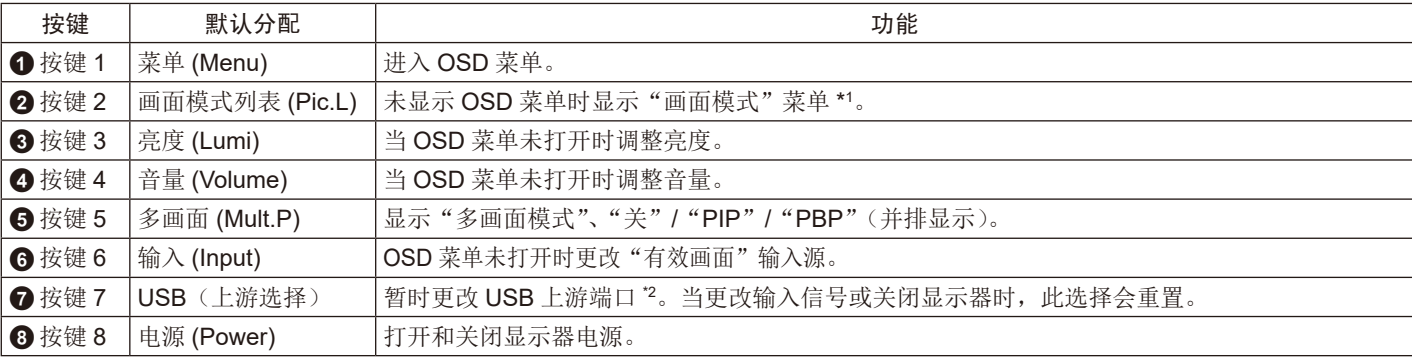

\* 可以自定义屏幕上的触摸键。

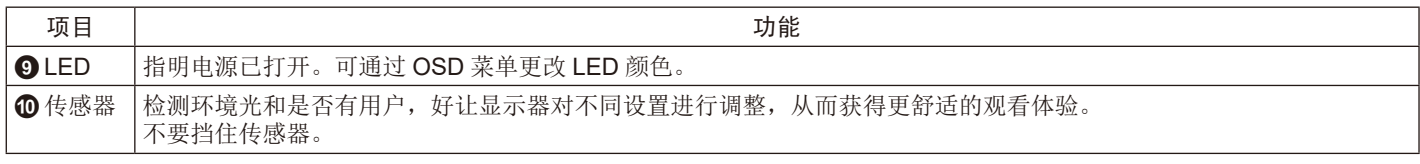

\*1"画面模式"菜单

触摸 [ 向上 / 向下 ] 键在 "有效画面"中选择 "画面模式"。在 "PiP" ( 画中画 ) 或 "PbP" ( 并排显示 ) 模式中,触摸 [</>] 键更改 "有效画面"。 可为 "有效画面" 独立选择 "画面模式"。

\*2 为避免数据丢失,在切换 USB 上游端口前,确保没有通过连接至 USB 上游端口的计算机操作系统在使用任 何 USB 存储设备。

#### Picture mode

1- AdobeRGB - sRG<br>- DCI ی ہے۔<br>Brigh Bright ا<br>BCI–P3

<span id="page-7-0"></span>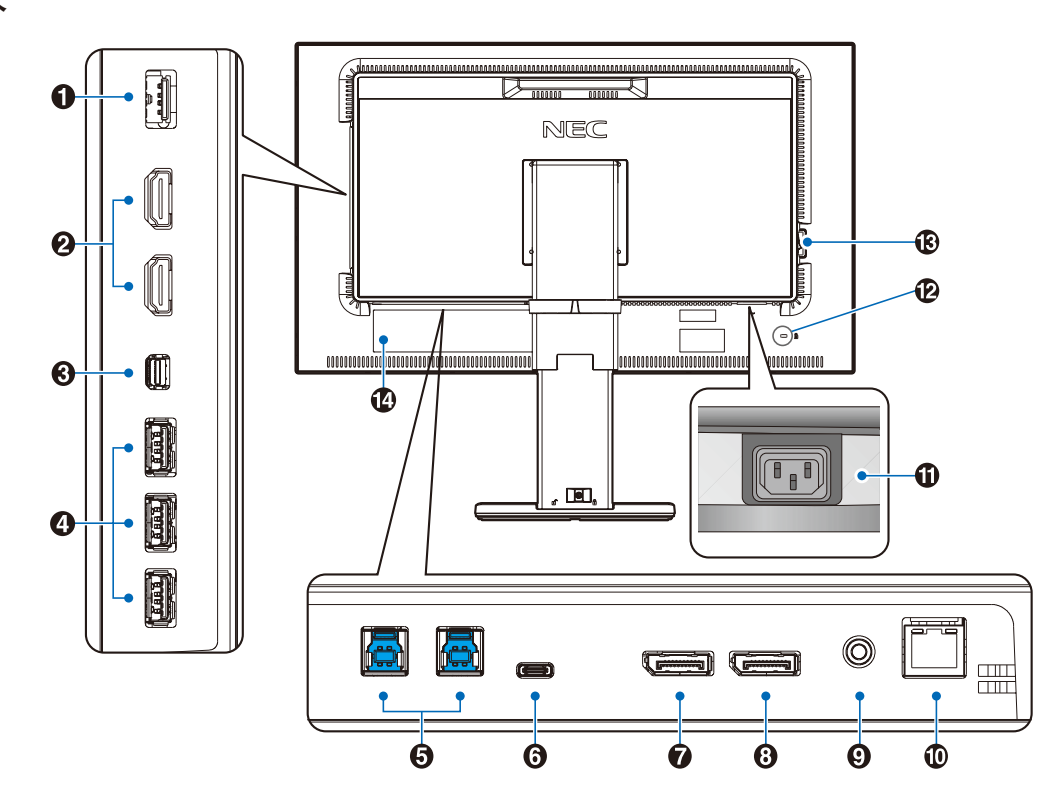

# **1 SENS/MEM 端口**

连接外部 USB 色彩传感器或 USB 存储器。 注意: 此端口不用于 USB 集线器连接。

# **2** HDMI IN

数字 HDMI 信号输入。

# **<sup>3</sup>** 迷你 **DisplayPort IN**

DisplayPort 信号输入。

#### **4 USB** 下游端口(**A** 型) 连接 USB 设备。 连接兼容 USB 的计算机等外部设备。

# **5 USB** 上游端口 **(B** 型 **)**

连接计算机等外部设备。 要从所连接的外部设备控制显示器,请使用此端口。

# **6 USB-C** 端口

连接兼容 C 型 USB 的计算机等外部设备。

# **7 DisplayPort IN**

DisplayPort 信号输入。

# **8 DisplayPort OUT**

输出 DisplayPort 信号或 USB-C 信号。 连接另一显示器的 DisplayPort 输入。

# **9** 耳机插口

连接耳机。

- 注意 :调整音量控制和均衡器到中央位置以外的其他设置,可能 会增加耳机输出电压,因而使声压级增加。 请使用不带内置电阻的音频电缆。使用带内置电阻的音频 电缆会使声音降低。
- 小心 :请勿在佩戴耳机时将其连接至显示器。 取决于音量大小,有可能损伤您的耳朵从而导致听力丧 失。

# **10 LAN** 端口 **IN (RJ-45)**

连接 LAN。

# **11 AC IN (** 交流输入 **)** 接口

连接随机提供的电源线。

# **12** 安全槽孔

与 Kensington 安全线缆 / 设备兼容的安全防盗锁。 产品详情请访问 Kensington 网站: http://www.kensington.com/

# **13** 主电源开关

用于打开 / 关闭主电源的开关。| :开 ○ :关

# **14** 规格标签

<span id="page-8-0"></span>快速入门

有关内含物品,请参阅包装盒内提供的打印物品清单。

要将 LCD 显示器连接至您的系统,请遵照以下说明 : 注意: 安装前请务必阅读"推荐用法"([第](#page-3-1)2页)。

小心 :附带的附件取决于 LCD 显示器的装运目的地。

1. 关闭计算机电源。

2. 对于具有 **Thunderbolt** 或迷你 **DisplayPort** 输出的 **MAC** :将迷你 DisplayPort 转 DisplayPort 线缆连接到系统的视频接口 ( 图 **A.1**)。 对于带有 **DisplayPort** 输出的 **PC** :将 DisplayPort 电缆连接至您系统的显卡接口 ( 图 **A.2**)。 对于具有 **HDMI** 输出的 **PC** :将 HDMI 线缆连接到系统的显示卡接口 ( 图 **A.3**)。

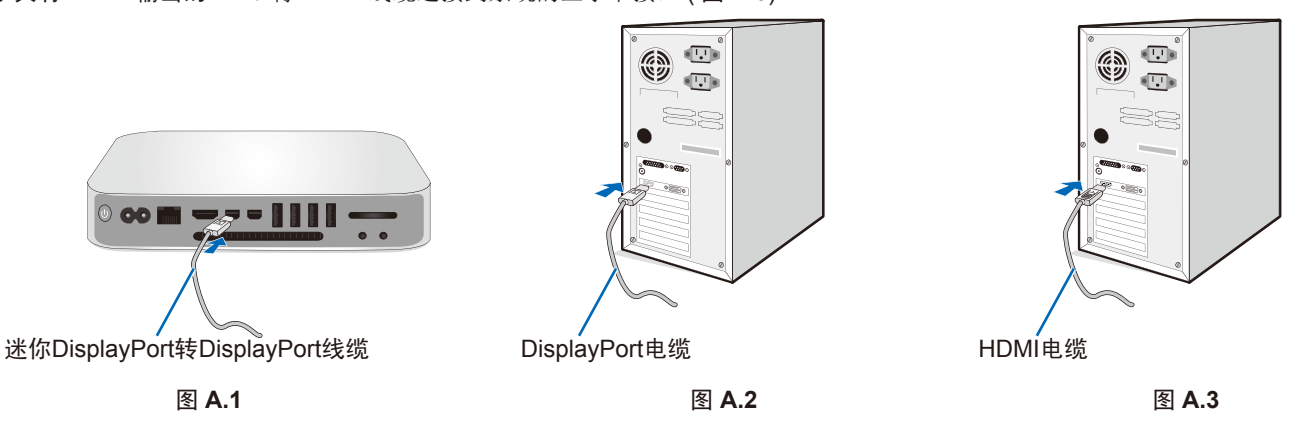

- 注意 :• 请使用获认证的 DisplayPort 电缆。
	- 拆下 DisplayPort 缆线时, 按住顶部按钮解除锁定。
	- • 请使用带有 HDMI 标识的 High Speed HDMI 电缆。
- 3. 高度调整由锁定开关锁定。请将手置于立架的顶部将屏幕往下按到最低位置。滑动锁定开关解锁底座将显示器屏幕抬起 ( 图 **B.1**)。 把两手放在显示器的两侧,将 LCD 面板倾斜到最大倾斜角度并上升至最高位置 ( 图 **B.2**)。

小心 :缆线支架不可拆卸。

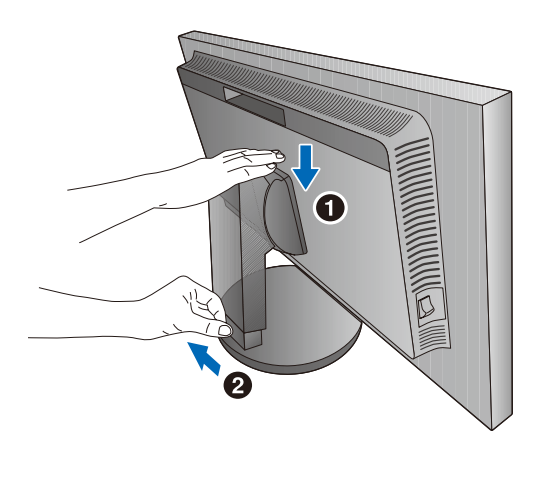

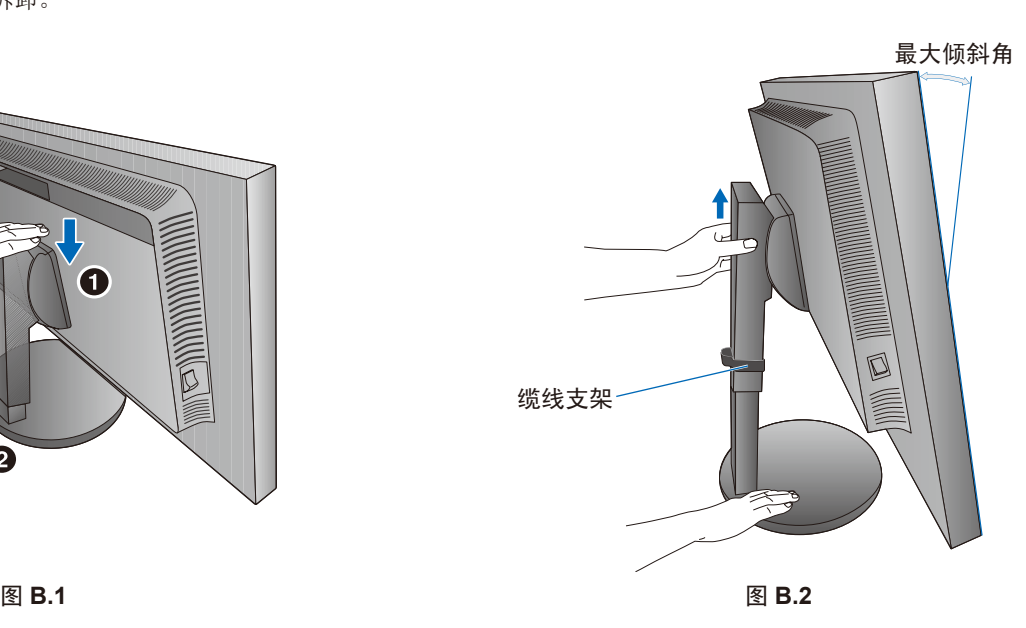

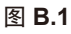

简体中文

4. 将所有电缆连接至相应的接口 (图 C.1)。使用 USB 电缆时, 将 B 型接口连接至显示器右后侧的 USB 上游端口并将 A 型接口连接至 计算机上的下游端口 (图 C.1a)。如果使用 USB 设备的线缆, 则将其插入显示器的任一下游端口。 注意 :电缆连接错误可能导致显示器工作失常,会影响 LCD 模块的显示品质 / 损坏其部件,从而缩短该模块的使用寿命。 **A小心:**请勿捆扎 USB 电缆。否则可能造成发热或火灾。

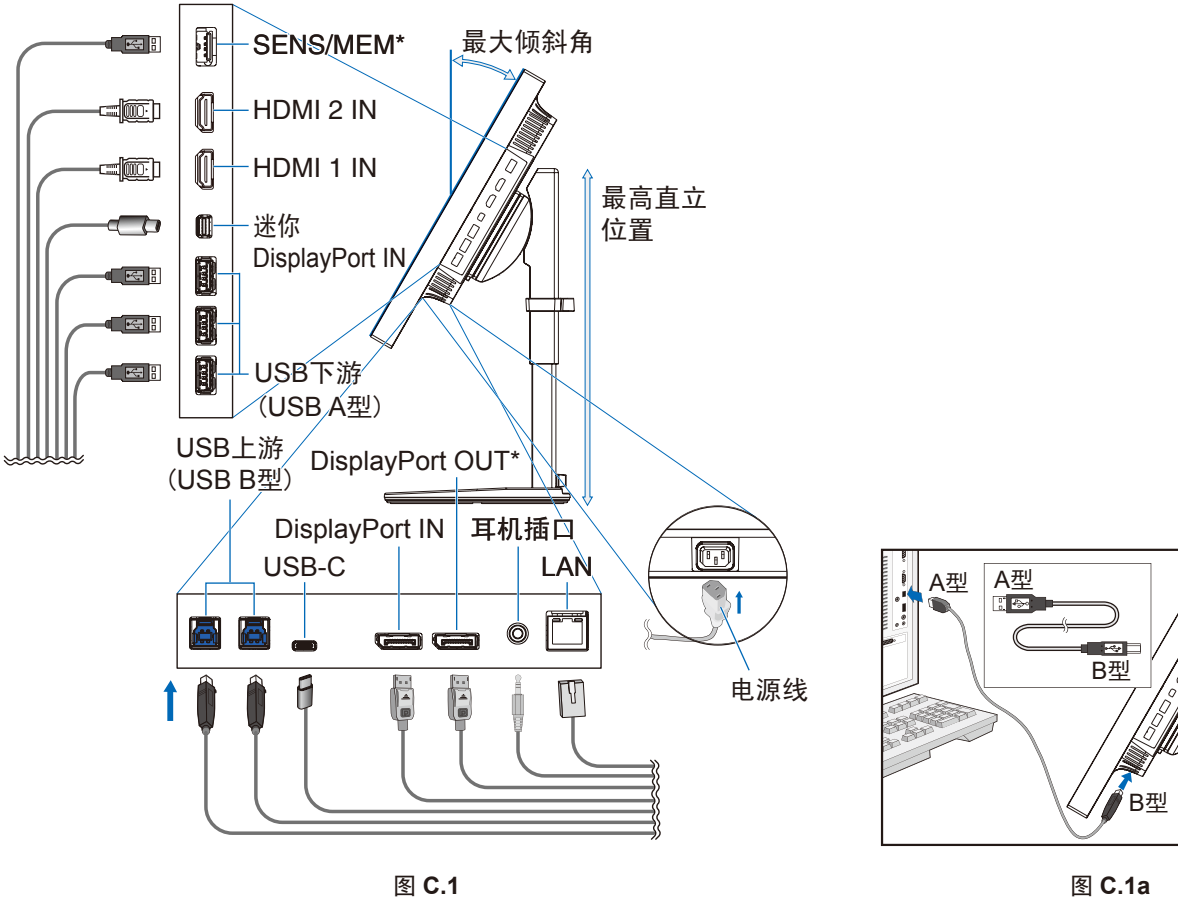

- \* :使用该接口时拆除 SENS/MEM 和 DP OUT 盖子。
- 5. 为使缆线整齐有序,请将它们放入安装在立架上的缆线支架内 ( 图 **C.2** 和 图 **C.3**)。
- 6. 请在安装好电缆后检查是否仍能旋转、升高和降低显示屏。

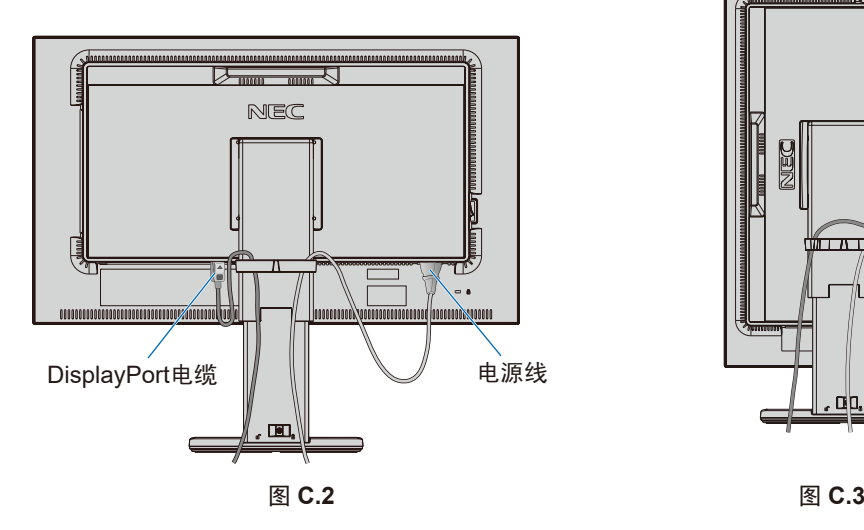

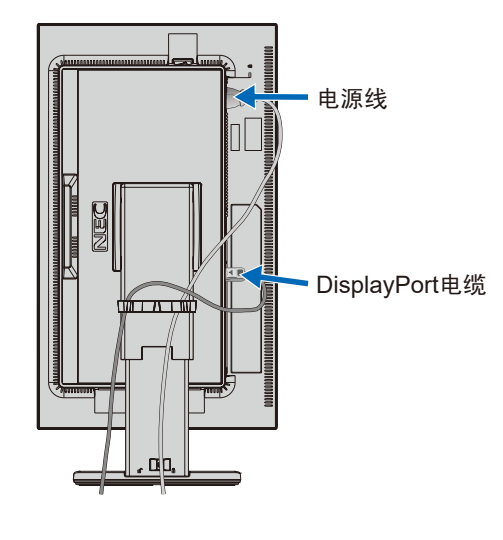

注意: 请参阅本手册的"小心"部分以正确选择 AC 电源线(见第1[页\)](#page-2-1)。

- 8. 触摸电源键打开显示器,然后打开计算机(图 **E.1**)。
	- 注意: 若有任何问题, 请参阅此用户手册的《故障排除》部分([见第](#page-28-1)27页)。

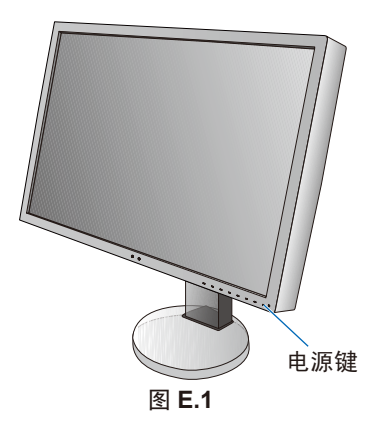

# <span id="page-10-0"></span>有旋转能力的可调立架

升高和降低 :握住显示器的两侧将其升高或下降至想要的高度。 倾斜和扭转 :用双手握住显示器屏幕的顶部和底部并按需要调整进行倾斜度和扭转度。 屏幕旋转:握住显示器的两侧并将其从横向转至纵向位置。 要在横向和纵向之间旋转 OSD 菜单,请参阅 **OSD**(屏幕显示)控制部分(请参阅第 13 [页\)](#page-14-1)。

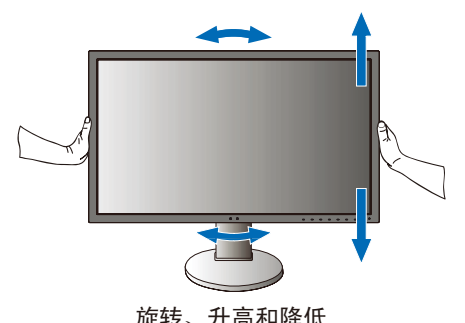

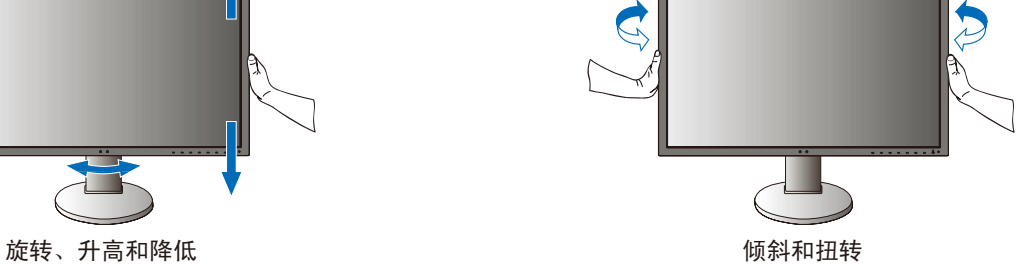

 $\mathcal{L}$ 

小心 :调整显示器屏幕时请小心操作。请勿在调整显示器屏幕高度时向 LCD 施加压力。 旋转前,请从显示器断开电源线和所有电缆。必须将屏幕提升至最高位置并倾斜,以免屏幕撞到桌面或夹伤手指。

# 安装灵活臂

本 LCD 显示器是为配合灵活臂使用而设计的。有关更多信息,请与 NEC 联系。

为其他安装目的准备显示器 :

- • 请按照显示器装配架制造商所提供的说明书操作。
- 小心 **:** 为满足安全要求,必须将显示器安装在一个能支撑其重量的臂上。有关各型号的详情,请参阅第 [25](#page-26-1) 页。 安装前,请拆除显示器底座。

# <span id="page-11-0"></span>拆除显示器的底座并改变安装

为改变显示器安装方式,须作以下准备 :

- 1. 折除所有电缆。
- 2. 用双手抓住显示器的两边并抬升到最高位置。
- 3. 将显示器面朝下放在一个不会造成磨损的表面 (图 S.1)。
- 4. 用一只手握住底座,将另一只手放在快速释放杆上。按箭头所 示方向按下快速释放杆 ( 图 **S.1**)。
- 5. 提起底座,将它与显示器分离 ( 图 **S.1**)。现在,可以使用其它方 法安装显示器了。接照与此相反的步骤重新安装底座。

注意: 折除显示器底座时应小心处理。

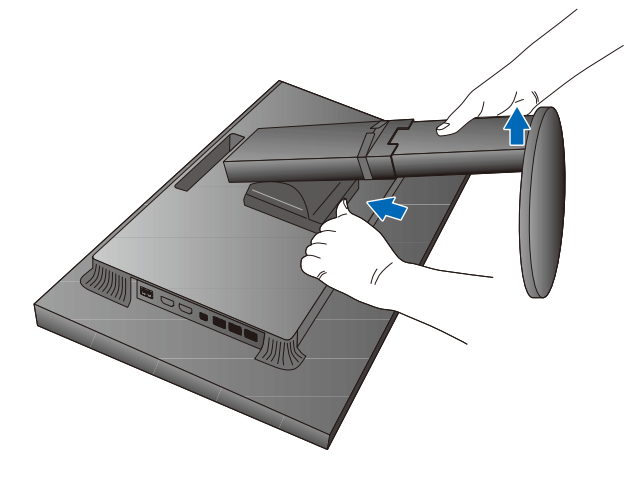

图 **S.1**

# <span id="page-12-1"></span><span id="page-12-0"></span>"画面模式"功能

选择最适合画面内容类型的"画面模式"。

当选择"多画面"功能时,可以单独设置各个窗口的"画面模式"。

- 各"画面模式"中将多种类型的色彩空间配置为"预置模式"。可以更改"预置模式"的详细设置。
- 各"画面模式"包括"亮度"、"黑电平"、"Gamma"、"白色"、"红色"、"绿色"、"蓝色"设置。可在"画面模式"菜单中更改这些 设置。

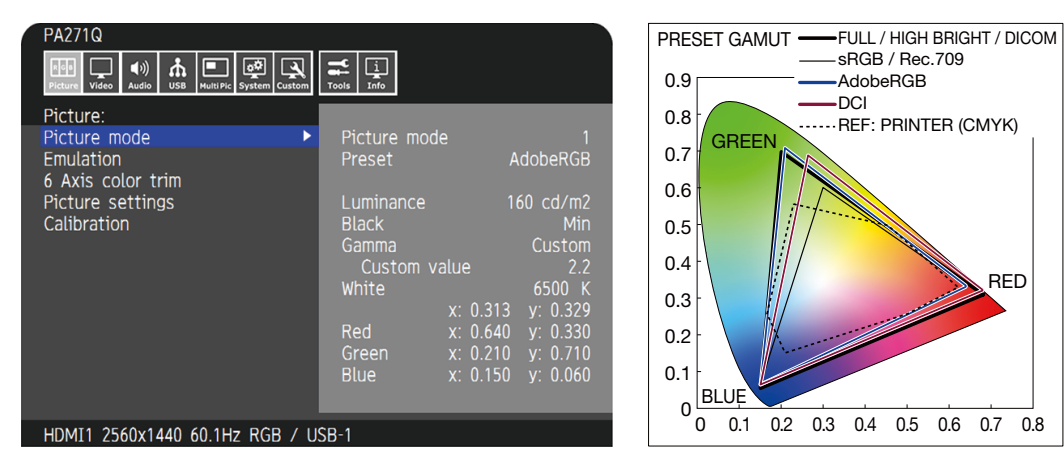

"预置模式"的类型

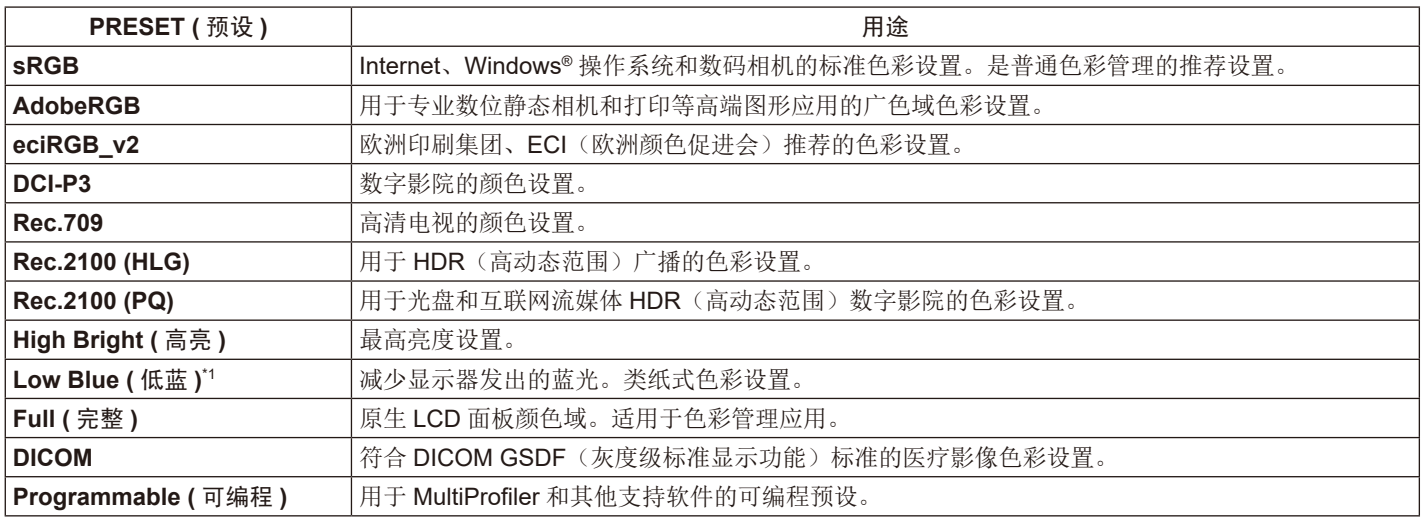

\*1 :低蓝光功能可大幅减少蓝光并有助于缓解用眼疲劳。

注意: - "色彩复制"和"6色调节"设置也储存在各"画面模式"中。

- 当所选的"画面模式"与计算机的色彩设置(ICC 配置文件)不匹配时,所显示图像的色彩再现就会不精确。

- 有关详细的色彩设置和如何自动设置计算机的 ICC 配置文件, 建议使用 MultiProfiler 软件。我们的网站上提供最新版本的 MultiProfiler 软件。

- 编辑后的画面模式会显示"\*"标记。

# <span id="page-13-0"></span>**USB-C** 端口功能

所配备的 USB-C 端口支持以下功能。可同时使用这三种功能,但是实际性能取决于所连接 USB-C 设备的功能和规格。可在"USB-C 信息"OSD 菜单上检查实际功能状态。

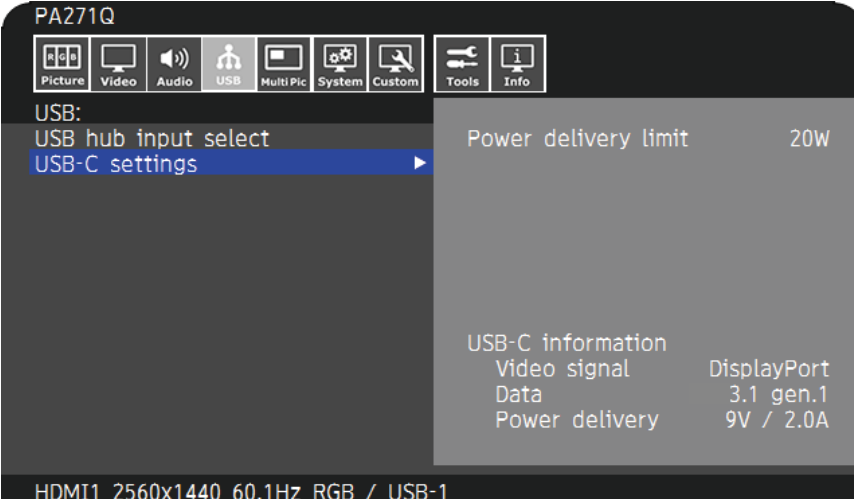

#### 视频和音频输入

支持 DisplayPort 输入(USB C 型 DisplayPort 替代模式)。支持 RGB 10 位信号和 DisplayPort 多流技术(见第 [16](#page-17-0) 页)。

注意: 当所连接的 USB-C 设备兼容 USB C 型 DisplayPort 替代模式时, 此功能可用。

请使用符合 USB3.1 第 1 代或第 2 代规格的 USB-C 电缆。

#### 电源(见第 **[25](#page-26-1)** 页)

为连接的 USB 设备充电 (USB Power Delivery)。

- 注意: 当连接的 USB-C 设备兼容 USB Power Delivery 时, 此功能可用。
	- 最大供电功率为 30W, 但视连接设备和电缆而定。 可在 OSD 菜单中检查电源电压和电流信息。如果所连接设备不符合 USB Power Delivery 或设备未识别,信息会显示"---"。 在这种情况下,根据所连接设备和电缆的类型,可能按照 USB Type-C 输电标准进行供电。
	- 请使用兼容 USB Power Delivery 的 USB-C 电缆。

#### **USB** 集线器功能

允许使用连接至显示器 USB 下游端口的 USB 设备。

- 注意:-如果送至 USB 输入的信号超出推荐的信号配时,则即使设备符合 USB3.1 第 1 代标准, 也可能作为 USB2.0 连接。
	- 在这种情况下, 在 USB3.1 第 1 代和 USB2.0 之间切换时会临时断开 USB 集线器。
	- 将 SST(单流传输)设置改为 MST(多流传输)时会临时断开 USB 集线器。 请在更改设置前移除 USB 设备。
- 注意: 我们的网站上有已通过测试的 USB-C 设备和电缆的信息。 强烈建议只使用测试过的电缆以确保安全和可靠性。

# 电源管理功能

电源管理功能是一种节能措施,在键盘或鼠标经过特定间期未被使用时能自动降低显示器的功耗。

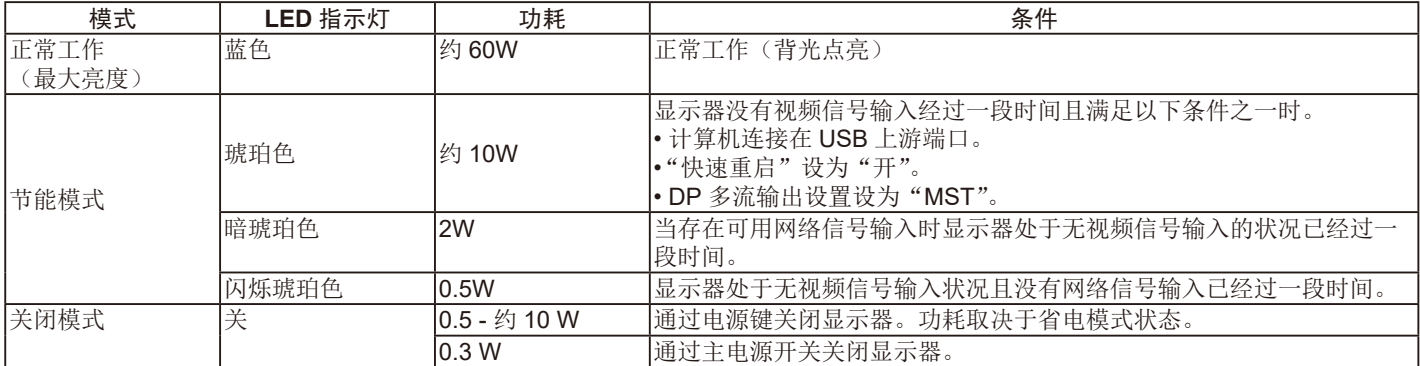

功耗取决于 OSD 的设置或连接至显示器的设备。

注意: 计算机支持 VESA 认可 DPM (显示器电源管理)时可使用此功能。 可自定义正常工作时 LED 指示灯的颜色。(见第 [19](#page-20-3) 页)

# <span id="page-14-1"></span><span id="page-14-0"></span>**OSD (** 屏幕显示 **)** 控制

附带的MultiProfiler软件还提供很多OSD控制功能,该软件由NEC Display Solutions开发。 可以从我们的网站上获得最新的MultiProfiler软件。

# **OSD (** 屏幕管理器 **)** 下面说明了显示器前部的 **OSD** 控制按键的功能 :

要访问 OSD 菜单, 请触摸 [Menu] (菜单)键。

要更改信号输入,请触摸 [Input](输入)键。

注意 : OSD(屏幕管理器)必须照顺序关闭以改变信号输入。 取决于型号或可选设备,部分功能可能没有提供。

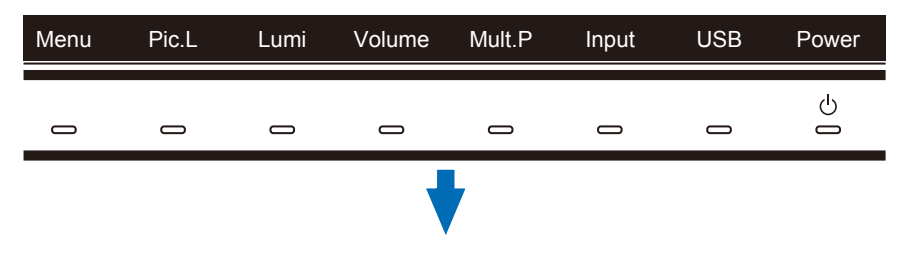

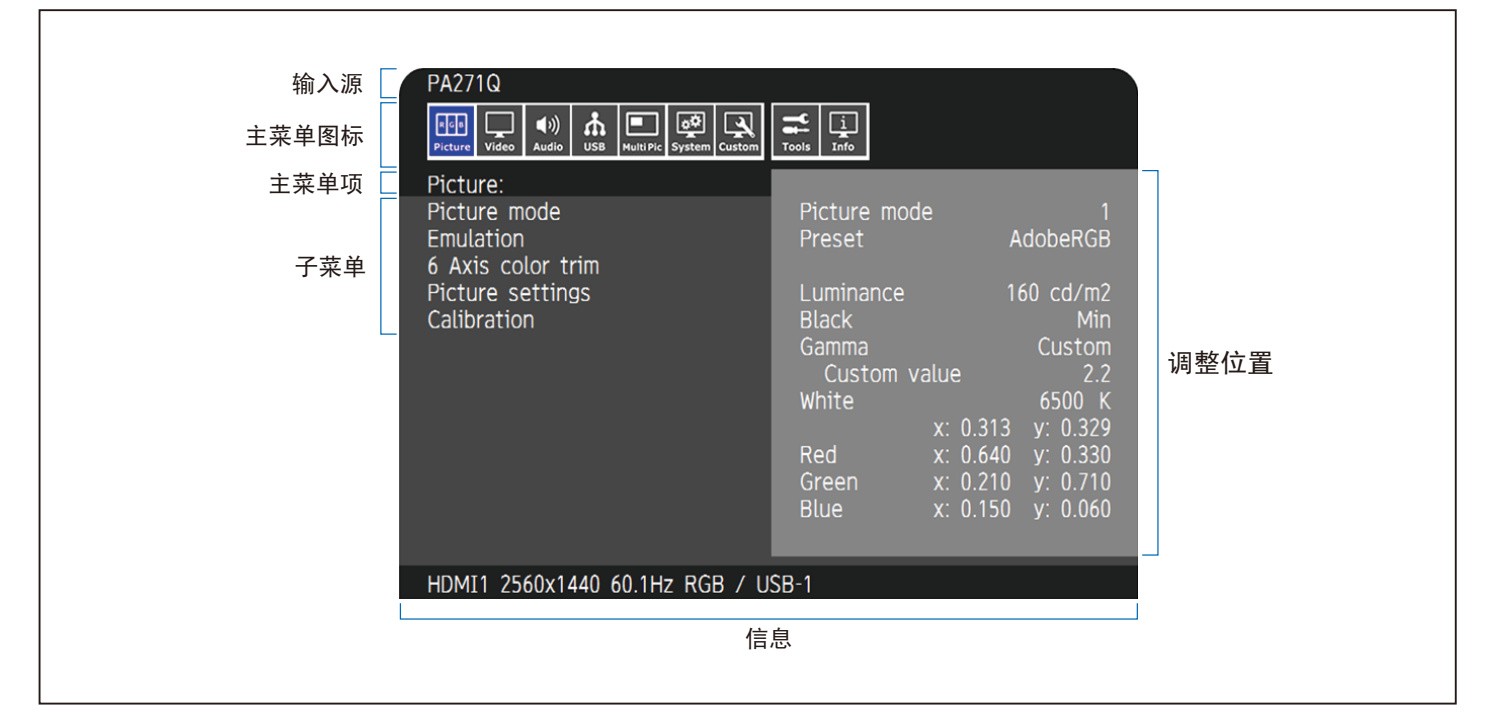

按键指南及其功能在 OSD 菜单打开时会有变化。

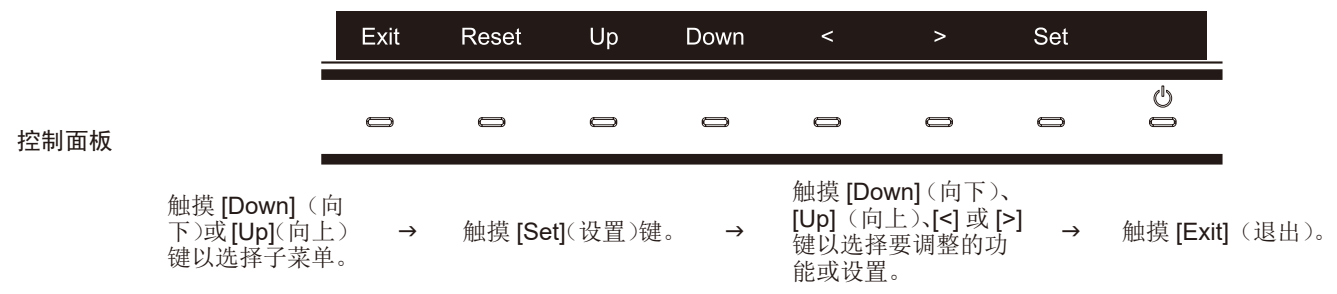

注意: 触摸 [Reset] (重置) 键可将各选择项目恢复到出厂状态。

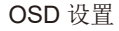

<span id="page-15-0"></span>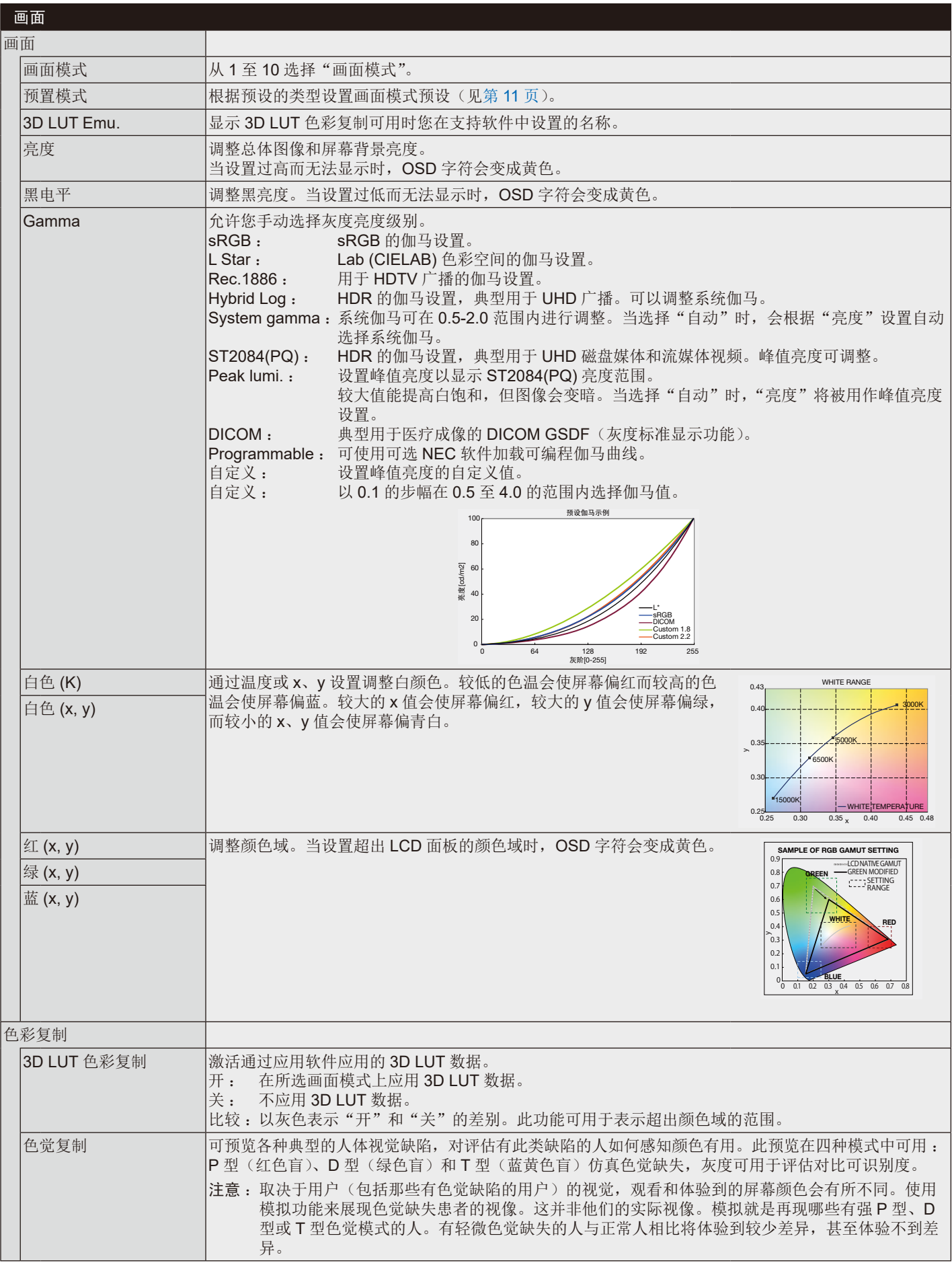

<span id="page-16-1"></span><span id="page-16-0"></span>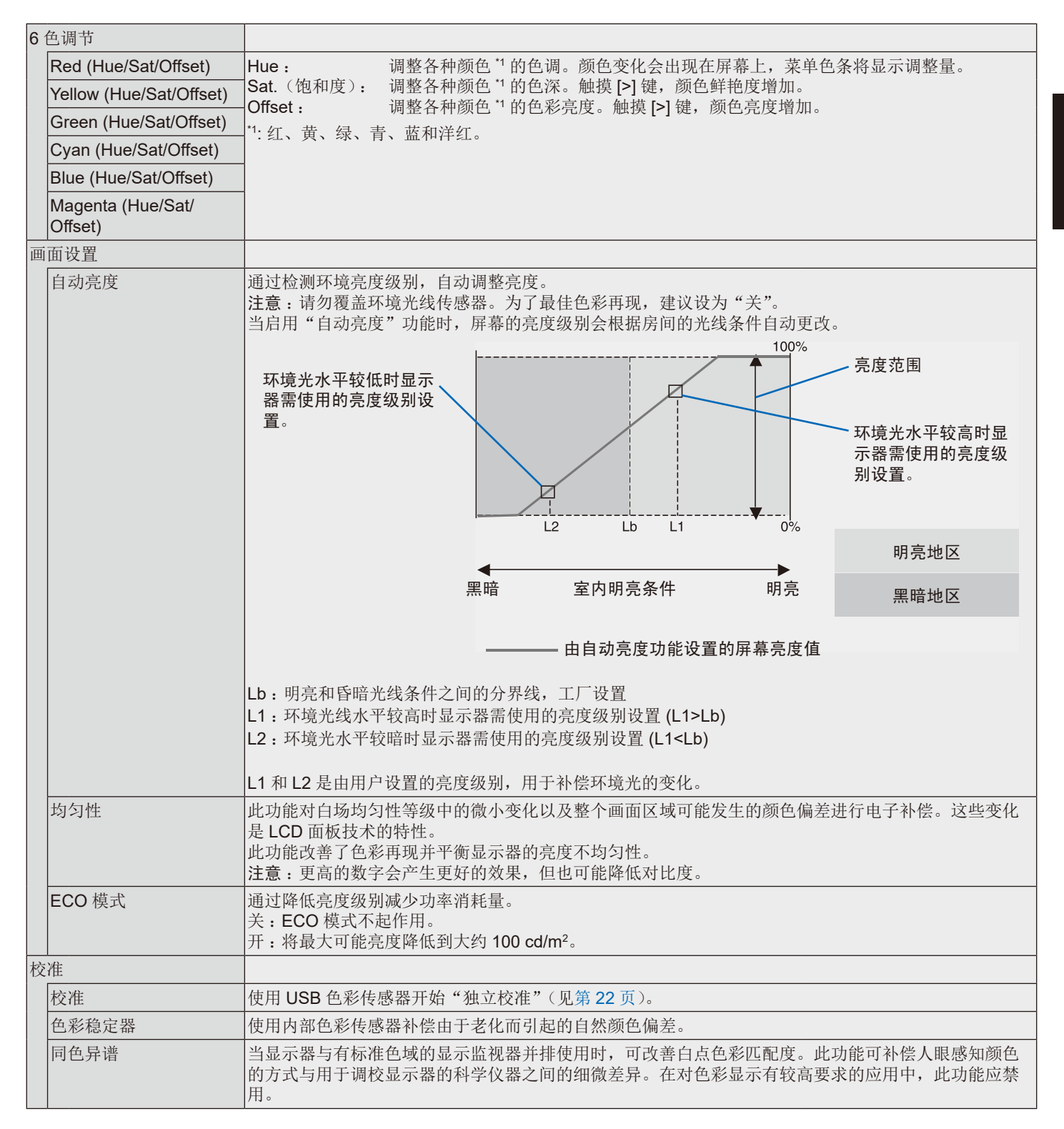

<span id="page-17-0"></span>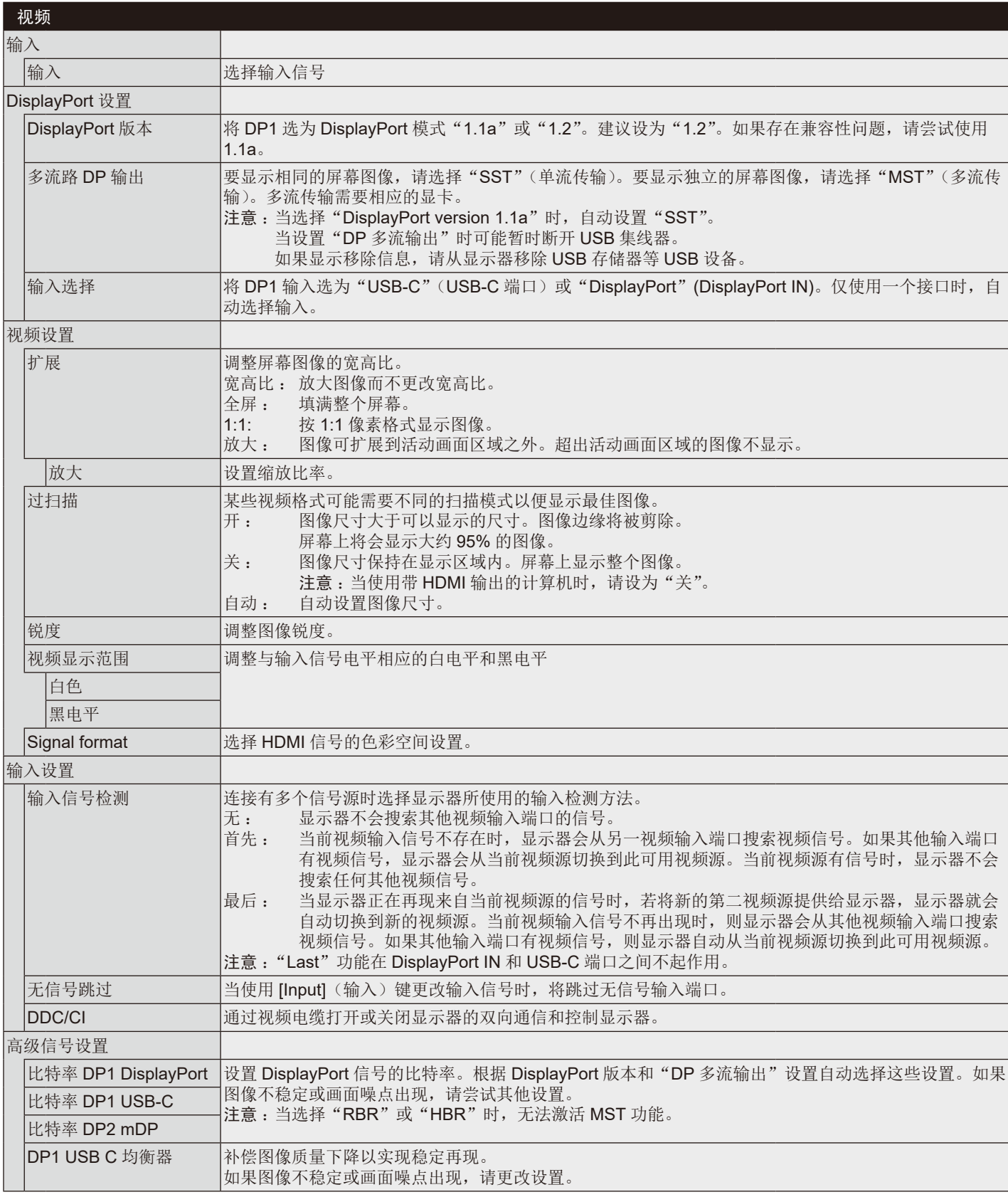

<span id="page-18-1"></span><span id="page-18-0"></span>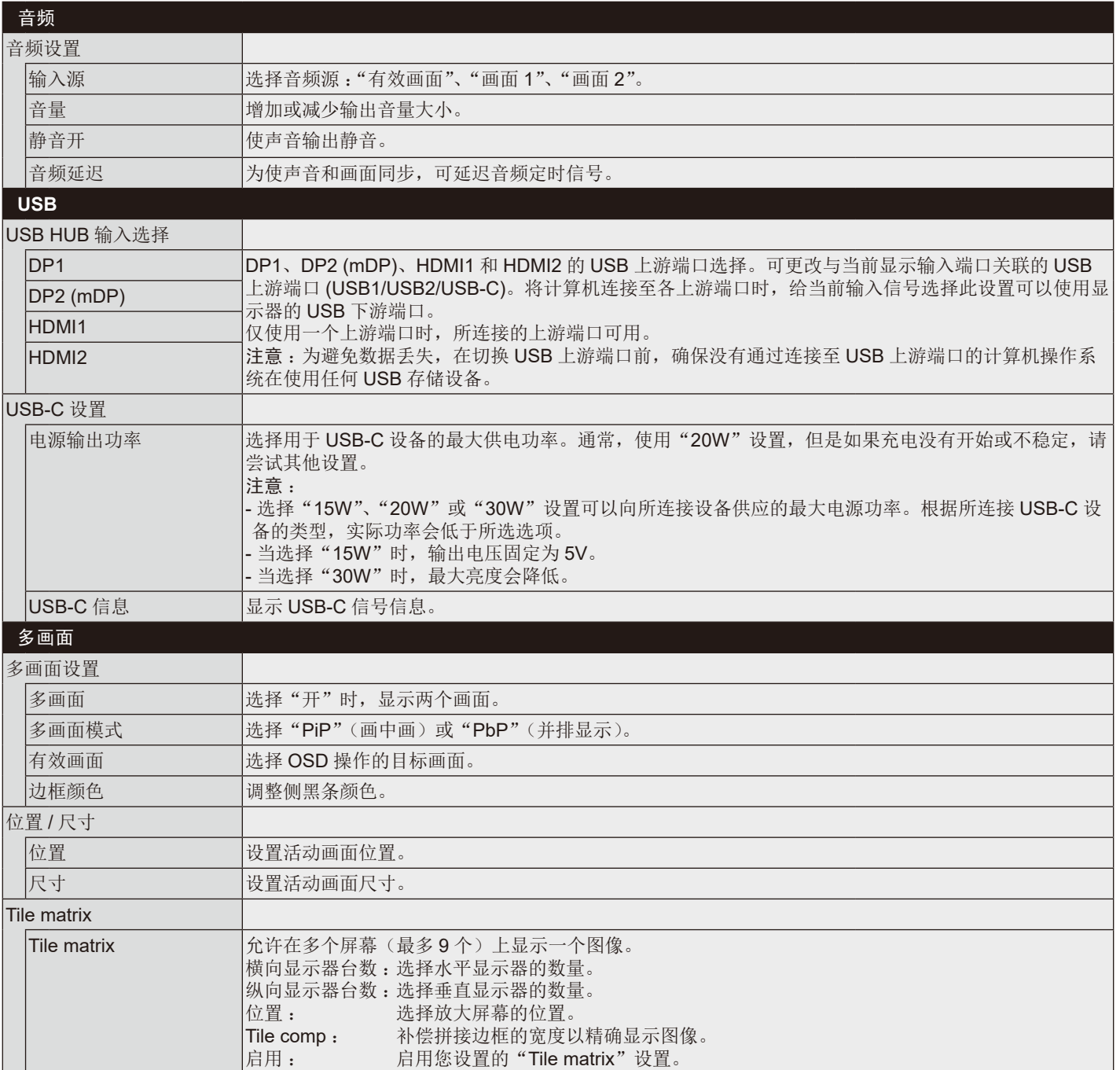

<span id="page-19-1"></span><span id="page-19-0"></span>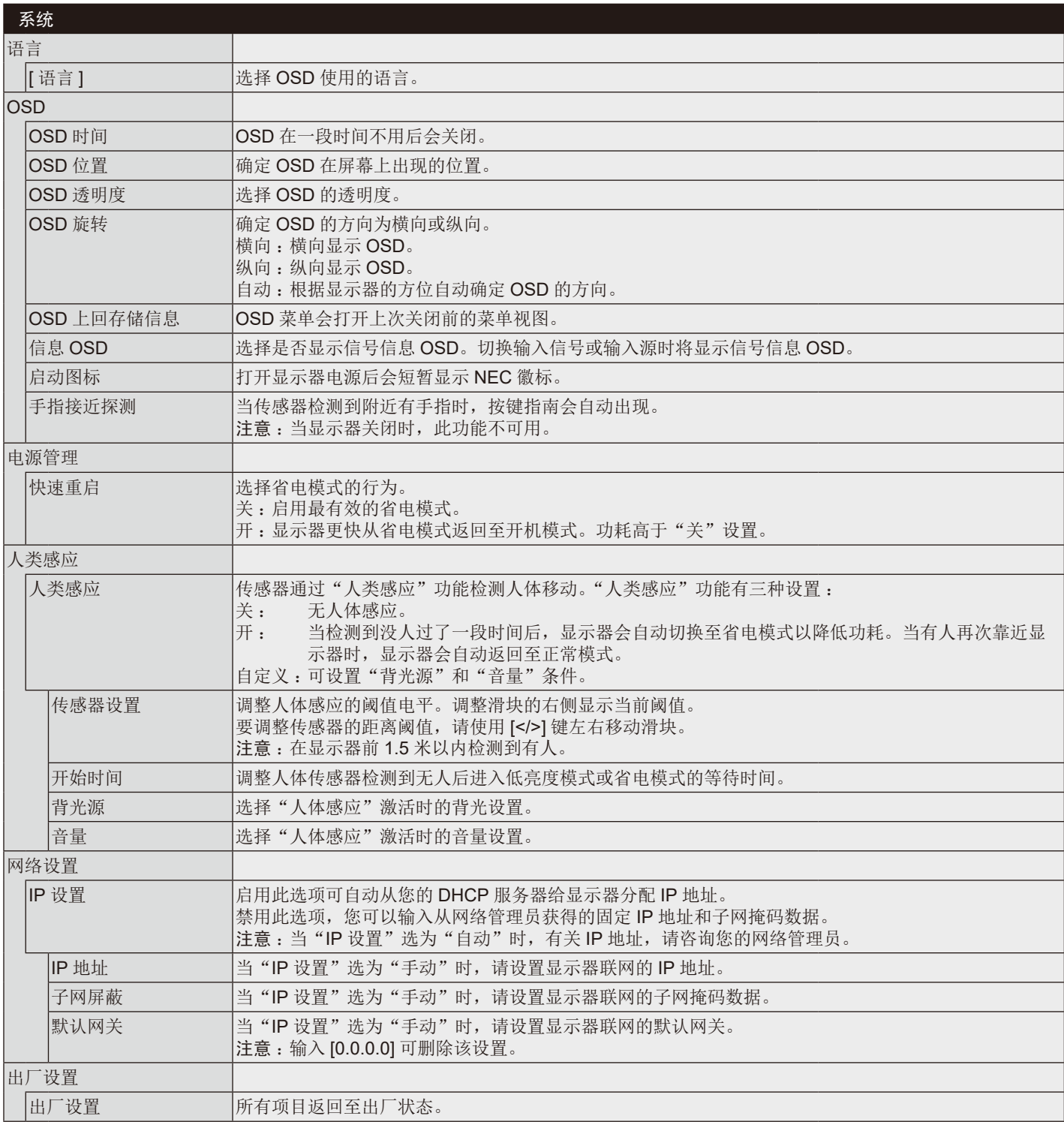

<span id="page-20-4"></span><span id="page-20-3"></span><span id="page-20-2"></span><span id="page-20-1"></span><span id="page-20-0"></span>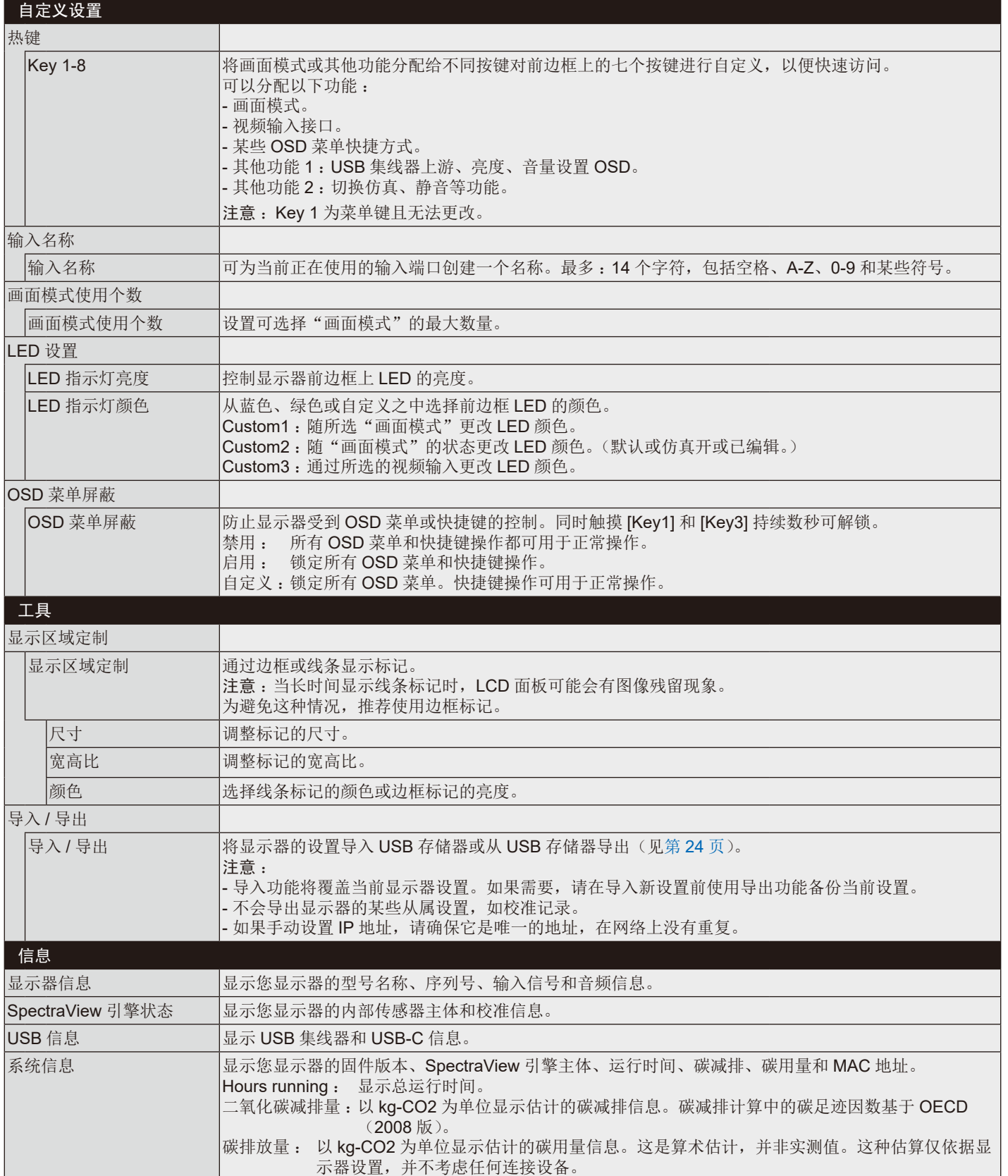

# <span id="page-21-0"></span>通过 **LAN** 控制液晶显示器

# <span id="page-21-1"></span>**LAN** 控制功能

将显示器连接至网络会允许您通过网络使用软件控制显示器设置。 您还可以使用所连接的计算机或智能手机上的 Web 浏览器控制 OSD 菜单。

# **LAN** 连接示例

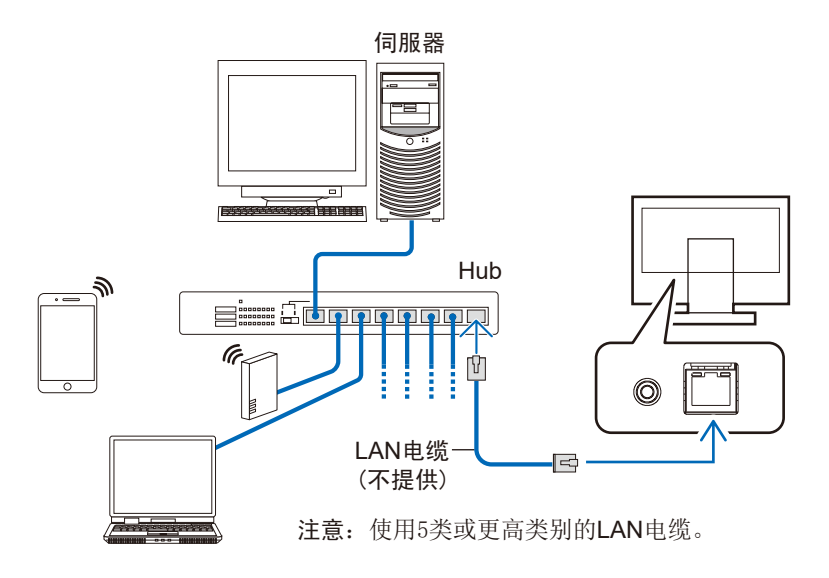

# 使用前的准备

使用市售 LAN 电缆将显示器连接至网络。 设置 IP 地址(见第 [18](#page-19-1) 页)。

# 使用控制软件

控制软件允许您控制显示器设置并获取状显示器态包括校准信息。 请从我们的 Web 页下载软件并在您的计算机上安装。

# 通过 **Web** 浏览器进行 **OSD** 控制(**HTTP** 服务器功能)

您可以通过 Web 浏览器切换画面模式和视频输入。 要访问该功能,请在所连接智能手机或计算机的 Web 浏览器上输入显示器的 URL。 http://< 显示器的 IP 地址 >/index.html

您可以在 Web 浏览器上控制 OSD 菜单而不用触按显示器按键。通过使用 OSD 中的"热键"设置, 您可以自定义各种功能。

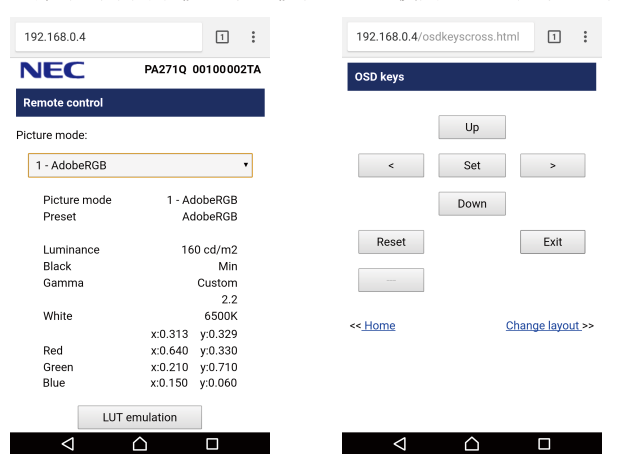

为确保安全,您可以设置访问 HTTP 服务器功能的密码。请将 HTTP 服务器密码功能选为"Enable"。密码可以使用 A-Z、0-9 和某些 符号。默认设置为 [0000]。用户名为"PA271Q"。

注意: IP 地址的默认设置为"自动"。当连接 LAN 电缆时或显示器"重置"后, 将自动分配 IP 地址。

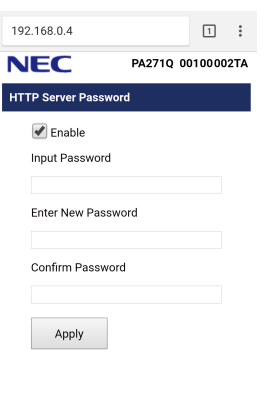

如果显示器对于命令或浏览器中按钮点击响应时间变慢,或操作的总体速度甚至可能无法接受,这可能是出于网络流量或网络 设置方面的原因。若出现这种情况,请咨询您的网络管理员。

 $\overline{a}$ 

 $\overline{\Omega}$ 

如果以快速间隔重复按浏览器上所示的按钮,显示器可能不响应。若出现这种情况,请稍候片刻,然后再操作。若仍没有响 应,请关闭然后重新打开显示器。

HTTP 服务器功能已确认在某些主要 Web 浏览器上可用, 但不保证所有 Web 浏览器都能使用。

 $\overline{\mathcal{A}}$ 

如果 Web 浏览器中不出现 HTTP 服务器屏幕, 请刷新您的 Web 浏览器(或清除缓存)。

取决于代理服务器的类型和设置方法,可能无法用使用代理服务器的浏览器操作。代理服务器的类型是因素之一,根据缓存的 有效性,可能不会显示已设置的项目,且通过浏览器设置的内容可能不会反映在操作中。建议不要使用代理服务器,除非网络 环境必需如此。

# <span id="page-23-1"></span><span id="page-23-0"></span>独立校准功能

此功能可不使用计算机进行显示器校准。要打开独立校准 OSD 菜单,请选择 OSD 上的 Calibration (见第 15 [页\)](#page-16-1)或在 SENS/MEM 端口上连接所支持的 USB 色彩传感器。

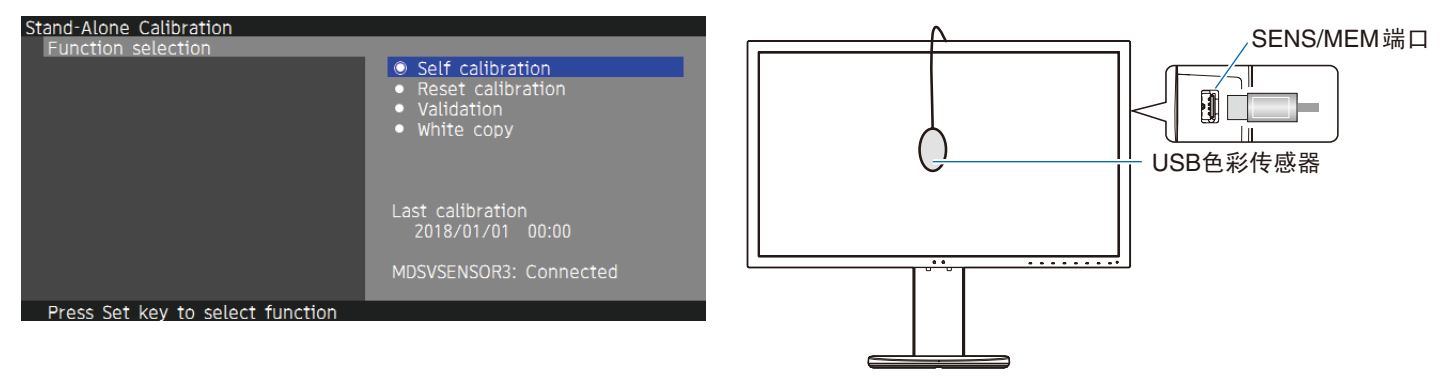

选择菜单功能并按照 OSD 信息的指示操作。

# 自行校准

此功能可更新显示器的内部色彩处理器参考数据,以使用通过色彩传感器进行的测量替代原始的工厂测量数据。色彩传感器的测量值 将成为显示器中所有色彩设置的参考值,所有预设值都将相应地更新。将所支持的USB 色彩传感器连接至 SENS/MEM 端口时, 显示 器会进行自动测量和校准。请将USB 色彩传感器置于显示器屏幕的中心位置,然后按照OSD 信息的指示操作。如果使用不支持的色 彩传感器,如近程色彩分析仪,可在 OSD 中手动输入测得的 Y/x/y 数据。当更新此校准数据时会更新所有画面模式;在使用其他画面 模式或编辑画面模式时无需重新校准。

# 校准复位

删除"自行校准"功能的结果,然后将内部光学数据初始化为工厂校准数据。一次操作对所有画面模式有效。

# 验证

使用 USB 色彩传感器测量色标,然后验证校准结果。以色差的平均值 (dE) 表示验证结果。大数值表示内置色彩传感器和 USB 色彩传 感器之间的测量值差异较大。通常,当数值为 3.0 以下时,您可以无故障使用显示器,但是,如果该值高于您的预期,请重试"自行校 准"功能。

# 白色拷贝

此功能可测量目标显示器 (A) 的亮度和白点,并将这些数值设置到本显示器 (B) 的当前画面模式中。使用此功能可减少不同显示器之间 的差异,使它们更紧密地相互匹配。

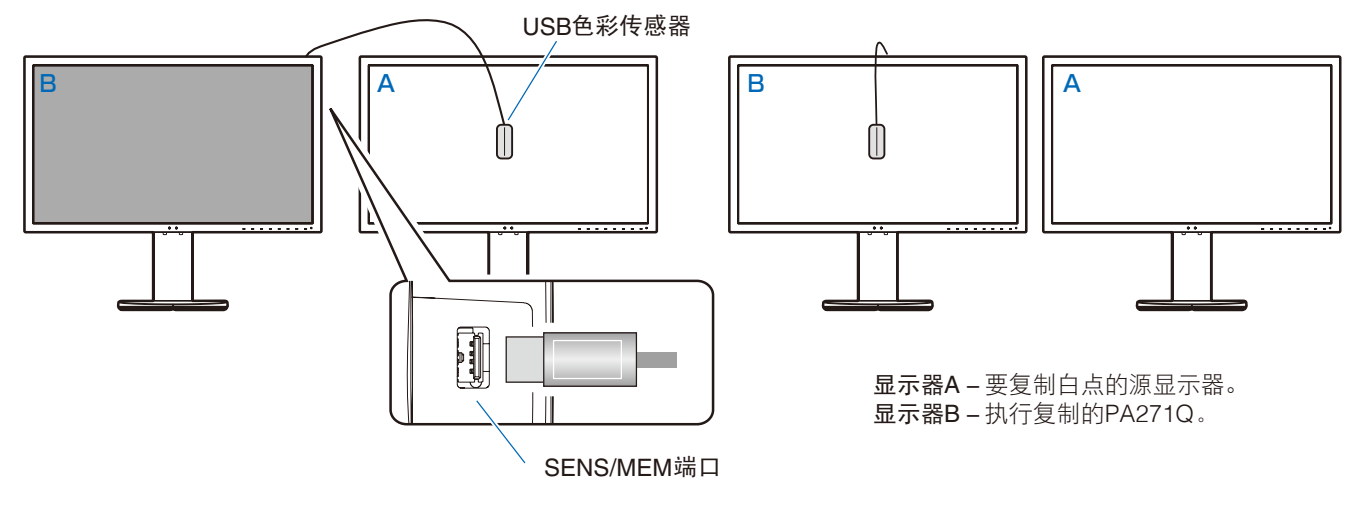

显示器电源打开后,"色彩稳定器"功能会在内部频繁运作并且必须进行预热。在此期间进行校准会影响校准质量。

"自行校准"和"验证"功能的结果会储存在显示器中,可通过计算机上的软件读取。此功能需要进行时钟设置。按照 OSD 上 的指示操作设置时间。一旦时间设置完毕,显示器就会在 AC 电源开通时自动计数。

"白色拷贝"只能调整亮度和白点。为了更精确地进行色彩匹配,请使用可从我们网站上下载的 MultiProfiler 软件。

# <span id="page-25-2"></span><span id="page-25-0"></span>使用 **USB** 闪存盘导入 **/** 导出和进行固件更新

# <span id="page-25-1"></span>使用 **USB** 闪存盘导入 **/** 导出和进行固件更新

将画面模式和显示器设置备份或复制到连接至 SENS/MEM 端口的 USB 闪存驱动器。 还可以更新显示器的固件。

当您在 OSD 上选择"导入 / 导出"([见第](#page-20-4) 19 页)或将 USB 闪存盘连接至 SENS/MEM 端口时, 会显示 USB 闪存盘 OSD 菜单。 注意: 当使用来自 USB 集线器的 USB 端口时, 此功能不可用。此功能仅在 SENS/MEM 端口中工作。

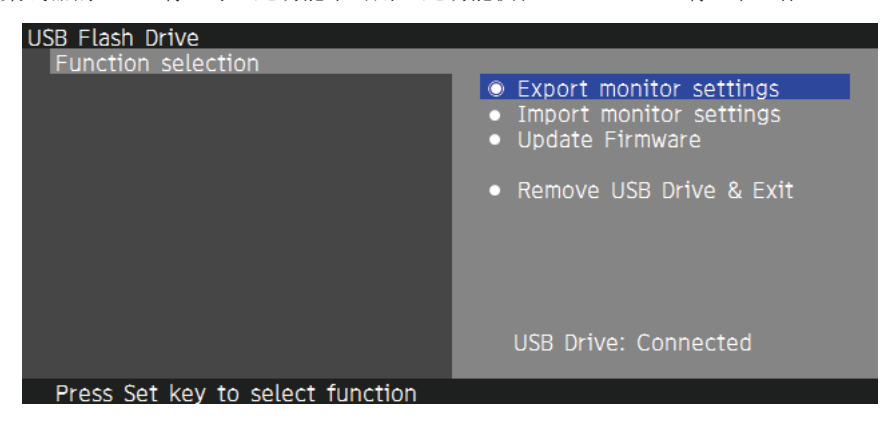

选择菜单功能并按照 OSD 信息的指示操作。

# 导出显示器设置

将显示器设置导出至 USB 存储器进行备份和复制。选择导出项目的类型。 当前画面模式 : 导出当前活动窗口的画面模式设置。 所有画面模式 : 导出所有画面模式设置。 所有显示器设置 :导出所有 OSD 设置。 导出文件名会自动设置以避免重复。

# 导入显示器设置

导入已导出的设置文件并覆盖当前 OSD 设置。 只会覆盖导出文件中包含的 OSD 设置。 请将导出文件置于闪存盘的根目录文件夹。 如果显示器的 IP 地址是手动设置的,请确保 IP 地址不会重复。 注意:显示器可检测最多15个文件,因此放置的文件不要超过15个。

# 固件更新

更新显示器的固件。请事先将固件更新文件置于 USB 驱动器的根目录文件夹。 固件更新期间 LED 以绿光闪烁。当更新已完成,显示器会自动重启。重启后,关闭并打开主电源开关。

# 取出 **USB** 存储器

准备断开 USB 闪存盘并关闭 OSD 窗口。 请在从显示器移除 USB 闪存盘前使用此功能。

注意: 支持的 USB 闪存盘文件系统格式为 FAT32。

"导入/导出"功能不会导出各显示器的从属设置,如校准状态。可将导出文件导入其他 PA271Q 显示器。我们在网站上将公 布"导入/导出"功能的最新兼容型号。

时钟设置需要制作导出文件。按照 OSD 菜单上的指示操作设置时间。一旦时间设置完毕, 显示器就会在 AC 电源开通时自动计 数。

有关固件发布的信息,请访问我们的网站。

# <span id="page-26-1"></span><span id="page-26-0"></span>规格说明 **- PA271Q**

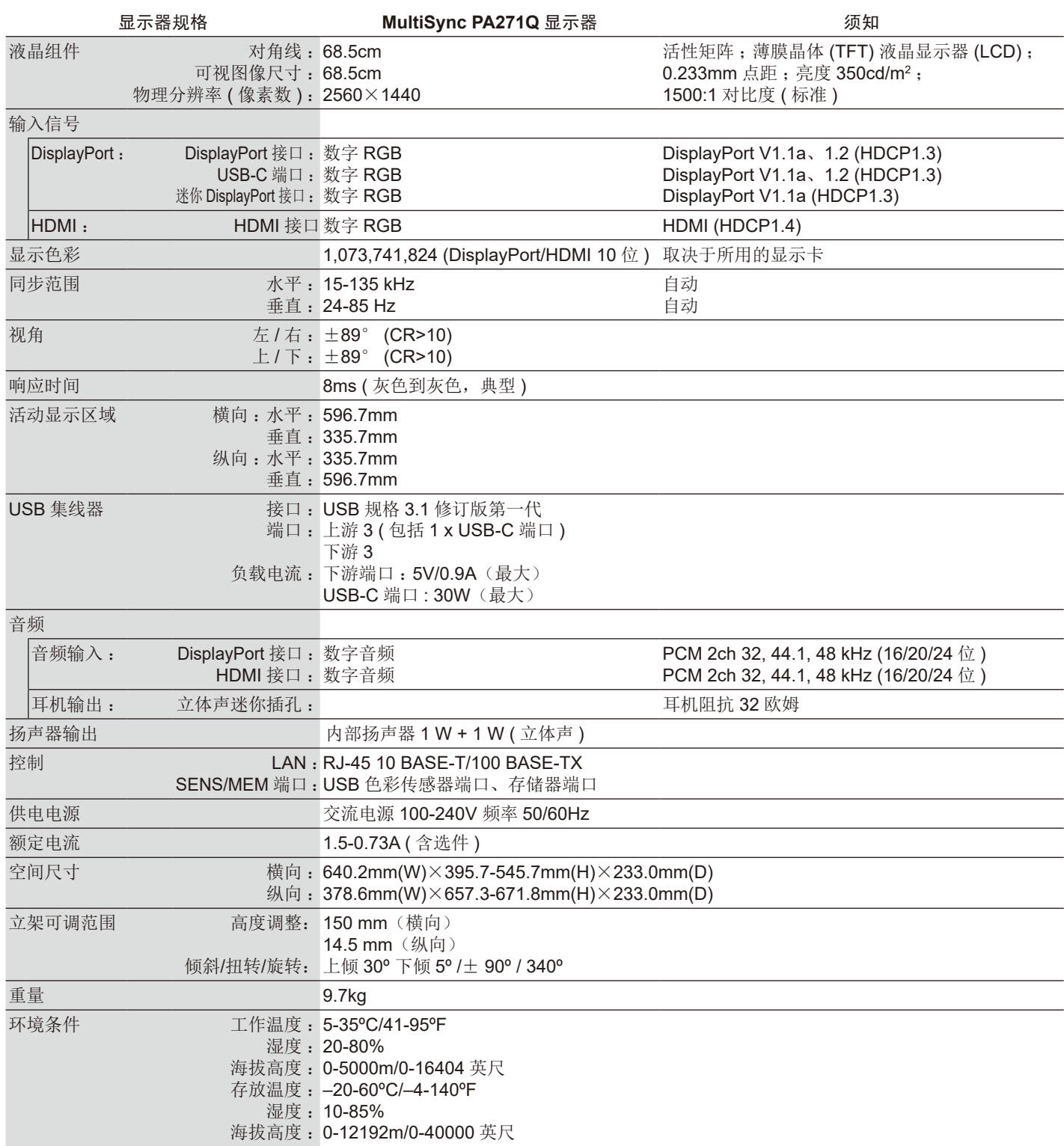

注意:技术规格可在不预先通知的情况下改动。

# 主要支持的时序

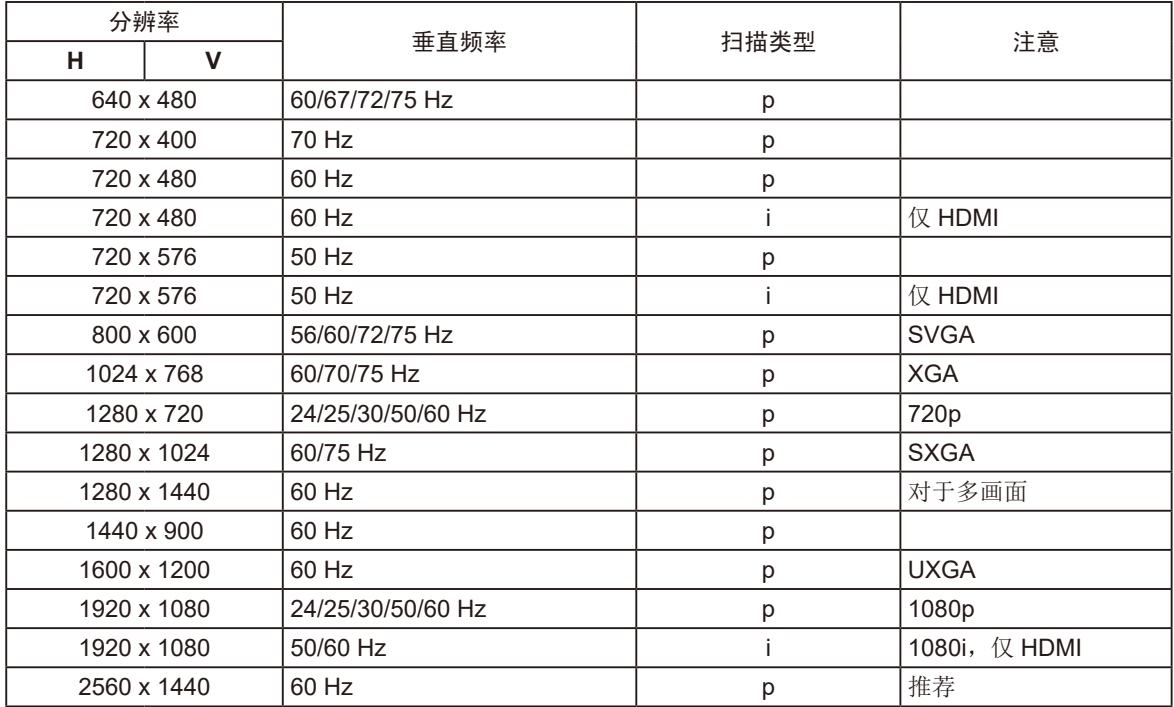

P :逐行扫描。

i: 隔行扫描。

注意: 当所选显示器分辨率不是原生面板分辨率时, 可将在水平或垂直方向扩展显示器屏幕上显示的文本内容, 以非原生分辨率全屏 显示。此扩展功能是通过插值分辨率技术完成的,这通常在平板设备中广泛使用。

<span id="page-28-1"></span><span id="page-28-0"></span>故障排除

# 无图片

- • 信号电缆应正确连接到显卡 / 计算机。
- • 显卡应完全插入插槽中。
- 检查主电源开关,开关应处于 ON (打开) 位置。
- 显示器和计算机的电源开关应处于 ON(打开)位置。
- • 确保在所使用的显卡或显示系统上选择了支持的分辨率。 如果不确定,请参阅显示控制卡或系统的用户手册以改变分辨率。
- • 请检查显示器及显卡的相容性与建议的信号设置。
- • 检查连接器是否有弯曲或缩进的管脚。
- • 视频信号消失后经过预设时段时,显示器自动进入待机状态。按下显示器上的按钮。

#### 电源开关按钮没有反应

- • 从交流电源插座拔出显示器的电源线以关闭并重置显示器。
- • 检查显示器的主电源开关。

#### **Image Persistence (** 残像 **)**

• 残像是上一个图像的余像或它的重影在屏幕上依然可见。虽然与 CRT 显示器不同,液晶显示器的残像不是永久性的,但是应避免一 个固定的图像长时间停留在屏幕上。

要减轻残像的现象,要将显示器关闭一段与上一个图像显示时间同样长的时间。例如,如果之前有一个固定的图像停留在显示器上 一个小时,那要使残像消失,显示器也应关闭一个小时。

注意:对于个人显示器,NEC DISPLAY SOLUTIONS 建议在屏幕闲置的时候使用动态的屏幕保护或在显示器不使用时关闭屏幕电 源。

### 画面变色

- 确保"3D LUT Emulation"和"色覚复制"为关闭。
- 确保"画面模式"设置与 PC 上的 ICC 配置文件相同。

#### 屏幕上的颜色不均匀

- • 降低"亮度"
- • 将"均匀性"设为"5"

#### 显示消息"信号超出频率范围"**(** 显示幕或者是空白或者只显示粗糙的图像 **)**

- 仅仅粗糙的显示出图像 (像素丢失),并且出现 OSD 警告 "信号超出频率范围":信号钟或分辨率之一过高。请选择一种被支持的模 式。
- 图像显示粗糙(像素丢失)且显示 OSD 警告信息"信号超出频率范围":信号时钟或分辨率过高。选择一个支持的模式。

#### 图片跳跃、模糊或图片中有波浪图案

- • 信号电缆应正确连接到显卡 / 计算机。
- • 请检查显示器及显卡的相容性与建议的设置。
- • 如果文字混乱,请更改显示模式到非交错式然后在使用 60Hz 的更新率。

#### 显示器上的 **LED** 不亮

- • 电源开关应处于 ON ( 打开 ) 位置并且应连接电源线。
- 检查主电源开关, 开关应处于 ON (打开) 位置。
- • 增加"LED 指示灯亮度"调整。

#### 图片不亮

- 确保"ECO 模式"为"关"且"电源输出功率"为"15W"或"20W"。
- • 因长时间使用或极端寒冷气候导致 LCD 亮度降低。
- • 当显示器无法达到所需的亮度时,OSD 上的数字亮度值会变为黄色。
- 当使用 HDMI 输入时, 请更改"视频显示范围"。

简体中文

### 除蓝色以外的 **LED** 颜色发生闪烁或点亮

- • 可能发生某个故障,请联系您的经销商。
- • 如果显示器因内部温度高于正常工作温度而关闭电源,则 LED 会以红光闪烁五到六次。确认内部温度已降至正常操作温度后重新打 开显示器。
- • 显示器可能处于待机状态。按下显示器上的电源开关。
- • 如果固件更新期间 LED 以红光闪烁,请关闭并打开主电源开关以重新更新。

#### 图像再现不正常

• 确保在所使用的显卡或显示系统上选择了支持的分辨率。 如果不确定,请参阅显卡或显示系统的用户手册以改变分辨率。

#### 无法正确显示所选的分辨率

• 使用 OSD 进入"显示器信息"菜单并确认选择了合适的分辨率。

#### 没有图像

- • 如果屏幕中没有图像,请关闭电源按键然后再打开。
- • 触碰连接键盘或连接鼠标确保计算机未处于省电模式。
- 在 DisplayPort 低分辨率条件下, 某些显卡不会在打开 / 关闭显示器或断开 / 连接 AC 电源线时输出视频信号。

#### 无声音

- • 检查扬声器是否已激活。
- • 检查看"音量"是否设为最小。
- • 检查看计算机是否支持通过 DisplayPort 或 HDMI 传输音频信号。

#### 亮度随时间变化

• 将"自动亮度"改为关。

注意: "自动亮度"设为开时, 显示器自动根据环境调整亮度。当环境状况不同时, 显示器的亮度会有差异。

#### **USB** 集线器不工作

- • 检查并确保 USB 电缆连接正确。请参阅 USB 设备的用户手册。
- • 检查显视器上的 USB 上游端口是否连接至计算机上的 USB 下游端口。 请确保计算机已打开。
- • 当使用 2 个上游连接时,断开一条上游 USB 电缆。
- • 将开关关闭然后再打开。

#### **USB** 或 **LAN** 控制不可用

- • 检查 LAN 电缆。
- 需要 5 类或更高级的 LAN 电缆进行连接。
- 检查看显视器上的 USB 上游端口是否连接至计算机上的 USB 下游端口。

#### **USB C** 型设备不工作

### 显示"警告 **:** 请断开 **USB-C** 线"**OSD**。

- • 显示器在 USB-C 端口上检测到异常电压或电流。请立即移除 USB-C 电缆。
- • 有关已测试 USB C 型设备和电缆的信息,请参阅我们的网站。

#### 无画面

- • 检查所连接的 USB-C 设备是否兼容 USB C 型 DisplayPort 替代模式。
- • 检查 USB C 型电缆是否符合 USB 3.1 第 1 代或第 2 代规格。
- • 有关已测试 USB C 型设备和电缆的信息,请参阅我们的网站。

#### 充电没有开始或不稳定。

- • 检查所连接的 USB-C 设备是否符合 USB Power Delivery 规范。
- • 检查 USB C 型电缆是否符合 USB Power Delivery 规范。
- • 有关已测试 USB C 型设备和电缆的信息,请参阅我们的网站。

# <span id="page-30-0"></span>厂商的回收利用和能源信息

NEC DISPLAY SOLUTIONS 专心致力于环境保护并视回收利用为公司最优先考虑的事情之一,努力使对于环境的影响降至最小。我们 致力于开发对环境有益的产品,一贯努力协助制定和遵守由 ISO (国际标准化组织)和 TCO (瑞典劳工联盟) 等代理机构发布的最新的 独立标准。

# 废弃您的旧 **NEC** 产品

回收的目的是为了通过再利用、升级、翻新或改造材料等方式来保护环境。专门的回收站可确保正确处置和安全废弃对环境有害的元 件。为更好地回收我们的产品,NEC DISPLAY SOLUTIONS 提供各种回收程序并建议如何以环保方式处置达到使用寿命的产品。

下面的网站上提供了与产品废弃有关的所有必要信息以及不同国家 ( 地区 ) 的回收设施的相关信息 : http://www.nec-display-solutions.com/greencompany/ ( 在欧洲 ), https://www.nec-display.com ( 在日本 ) 或 http://www.necdisplay.com ( 在美国 )。

# 节能 :

显示器具有先进的节能性能。当有 Display Power Management (显示器能源管理)信号发送到显示器时,就会激活节能模式。显示器 进入单一节能模式。

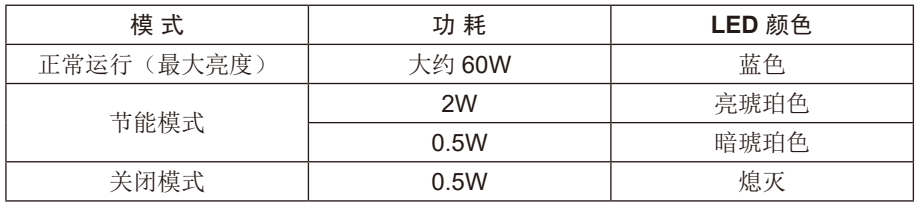

更多信息,请访问: http://www.necdisplay.com/(美国) http://www.nec-display-solutions.com/(欧洲) https://www.nec-display.com/global/index.html (全球)

关于节能信息 :[ 默认设置 :快速重启 → 关 ]

关于 ErP 的要求 / 关于 ErP (网络待机)的要求: 设置 :快速重启 → 关 功耗: 2.0W 或更低(暗琥珀色) 电源管理功能的时间:约1分 (显示器具有多个信号输入的情况除外。)

功耗: 0.5W 或更低(琥珀色闪烁) 电源管理功能的时间:约5分钟 (显示器具有多个信号输入的情况除外。)

# **WEEE** 标志 **(** 欧盟指令 **2012/19/EU** 和修正条款 **)**

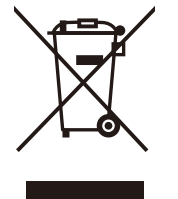

废弃旧产品 :在欧盟地区

根据欧盟法规的要求,各成员国必须将用过的带有左边标志的电器和电子产品与一般家庭垃圾分开处理。其中包 括显示器和电气附件,如信号线和电源线。当您要废弃这些产品时,请遵照当地有关部门的指令进行,或询问您 所购买产品的商店,或者遵照现行的法规或协议执行(若适用)。电气和电子产品上的标志可能仅适用于目前的欧 盟成员国。

### 欧盟以外地区

如果您希望在欧盟以外地区处理用过的电器和电子产品,请与当地有关部门联系,询问正确的处理方式。

#### 产品中有害物质的名称及含量

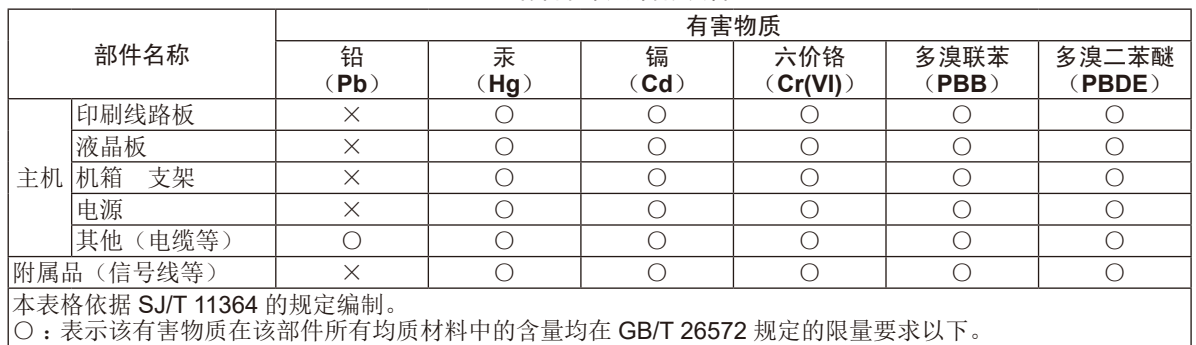

× :表示该有害物质至少在该部件的某一均质材料中的含量超出 GB/T 26572 规定的限量要求。